#### **République Algérienne Démocratique et Populaire Ministère de l'Enseignement Supérieur et de la Recherche Scientiftque**

**Université A/Mira de Béjaïa Faculté des Sciences Exactes Département d'Informatique**

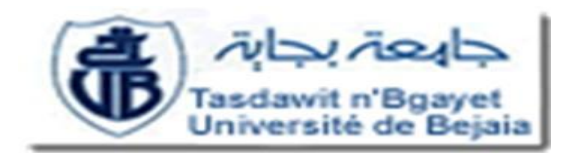

*Mémoire de Master*  en Informatique **Option** Administration et Sécurité des Réseaux **Thème**

## **Développement d'une application mobile client/serveur dédiée à la logistique transitaire sur windev mobile cas d'étude : BMT (Bejaia Mediteranean Terminal )**

**Présenté par**

M<sup>r</sup>*BOUAGACHE* **Djamel Eddine** M<sup>r</sup>*TAIRI* **Hassane**

**Soutenu devant le jury composé de : Président** M<sup>r</sup>*ALLICHE* **Abdenour Encadreur** D <sup>r</sup>*IDOUGHI* **Djilali Examinateur** Melle *AZOUI* **Aicha**

Promotion 2015/2016

i

# **LISTE DES ABRÉVIATIONS**

<span id="page-2-0"></span>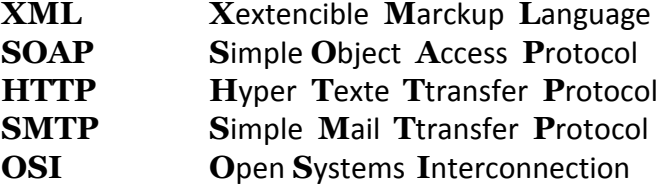

# **TABLE DES MATIÈRES**

<span id="page-3-0"></span>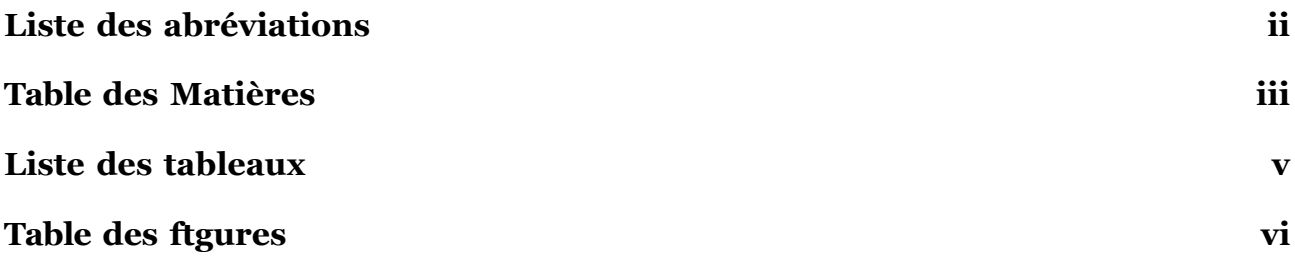

## <span id="page-4-0"></span>**LISTE DES TABLEAUX**

## **TABLE DES FIGURES**

### *Remerciement*

Tout d'abord, nous tenons à exprimer nos remerciements au « Bon Dieu » de nous avoir donné la volonté, la patience, la force, la foi et le courage pour réaliser ce travail. Merci Allah de nous avoir appris, protégés, guidés tout au long de notre vie.

Nous tenons à remercier chaleureusement les membres du jury pour nous avoir fait le grand honneur d'examiner et de juger ce travail.

Nous tenons à remercier profondément notre promoteur qui nous à permis de profiter de ses savants conseils, son aide, son orientations et ses encouragements et qui à su nous faire découvrir le plaisir et la patience nécessaire dans la recherche.

Nous remercions d'autant nos très chers parents qui sont nos exemple de la réussite, que nous aimons tant et respectons, nos parents que nous ont donnés de l'amour, de la tendresse, du soutien et de la force; que Dieu vous protèges et vous prête tous une longue et heureuse vie.

Nous remercions toute la promotion Informatique, également tous ceux qui ont attribué de près ou de loin à la réalisation de ce travail.

Merci également à tous ceux qui ont, un jour ou l'autre, nous ont offert leurs amitiés, leurs amours et des moments inoubliables.

Enfin Dans le souci de n'oublier personne, qu'il trouve ici dans ces lignes l'expression de notre gratitude.

« Qu'Allah le clément et miséricordieux vous accorde son aide dans tous vos projets et toute votre vie quotidienne ».

Merci.

## *Dédicace*

C'est avec un énorme plaisir que je dédie ce travail à mes parents pour leur affection et l'aide morale qu'il m'offre à qui je doit une gratitude éternelle. A mon grand frère Sidou et mes chères sœurs Samira et Fairouze, ainsi que ma famille en général.

Je dédie ce travaille en particulier a ma chère Lila qui a su trouver les mots juste, dans les moments compliqués de la réalisation du projet.

A mes amis(es) de toute horizons, ceux l'université, Lycée, les Lèo du Cap, ELhouma ainsi que TABINOMTIW avec qui j'ai passée des moments cultes.

*TAIRI Hassane*

Avec l'aide du tout Puissant, nous avons pu réaliser ce modeste travail que je dédie à:

Mes chers parents, pour tout votre amour, votre soutien et votre stimulante fierté. Les mots sont faibles pour exprimer la force de mes sentiments et la reconnaissance que je vous porte. Mes très chers parents aucune dédicace ne saurait exprimer mon grand amour, mon estime et ma profonde affection. Je ne saurais vous remercier pour tout ce que vous avez fait pour moi, et ce que vous faites jusqu'à présent.

*« Que Dieu vous garde et vous accorde longue vie ».*

A mon frère **LAMINE** en témoignage d'un amour spécial et de son soutien

A mon cousin **HAMZA** toute ma famille sans exception

A tous mes chers amis les plus fidèles **WALID, YANIS, MOUNIR, KOUKOU**, **AMEL, YASMINE, SIHAM Milou, Hafid CHELOUAH…**

A ma très chère et exceptionnelle **TAMAZIGHT** que dieu la garde a moi.

*BOUAGACHE Djamel Eddine*

# **Liste des figures**

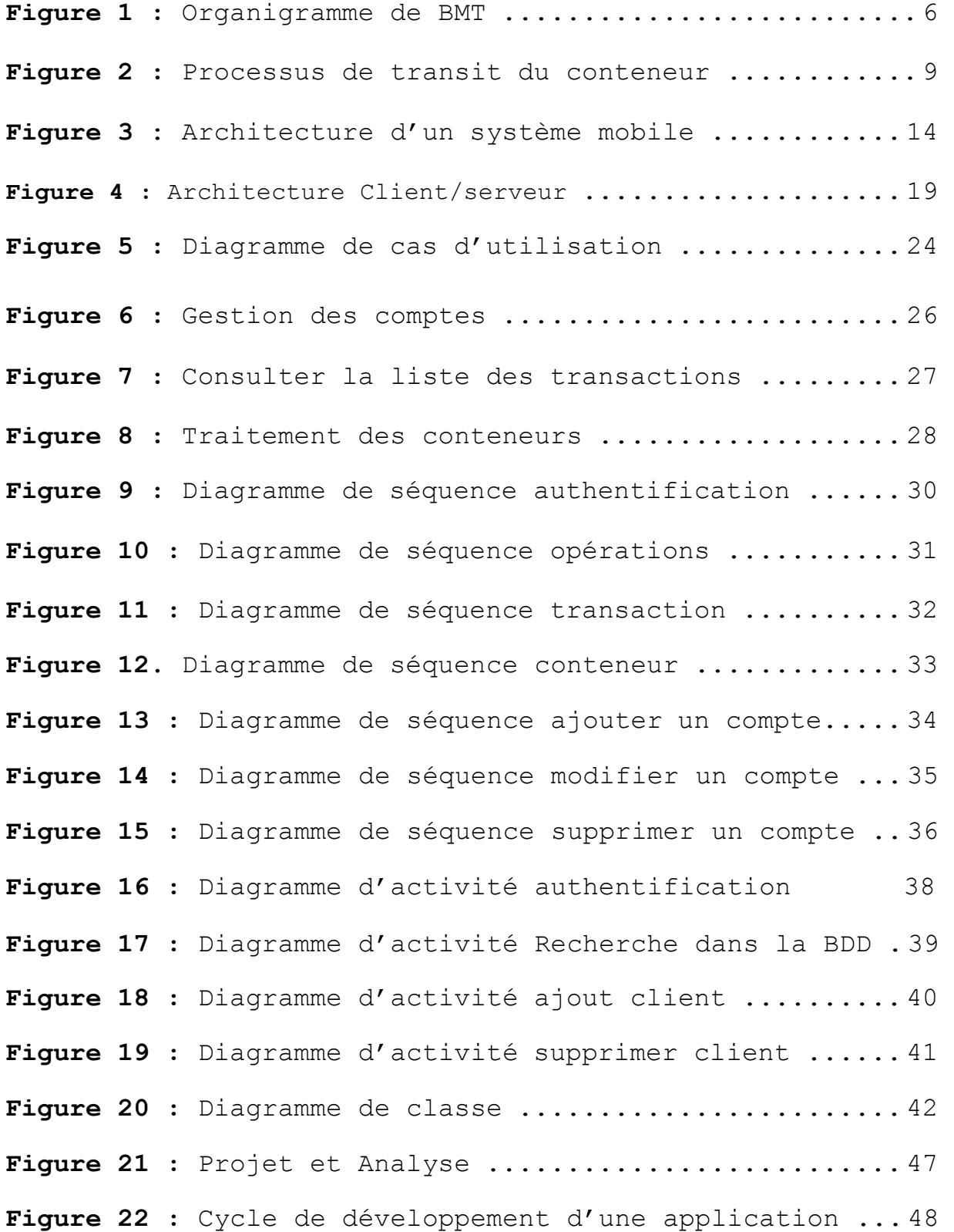

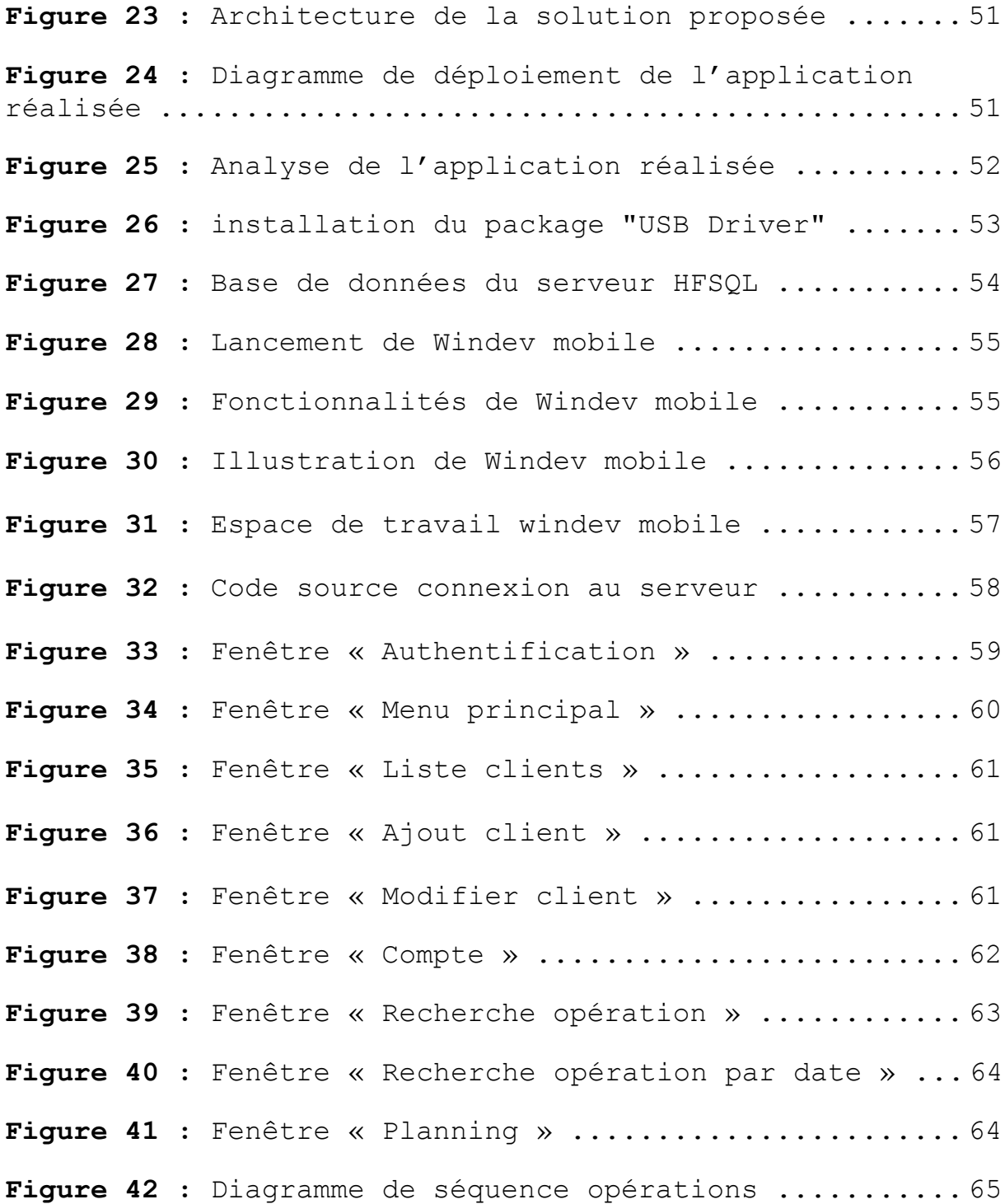

# Table des matières

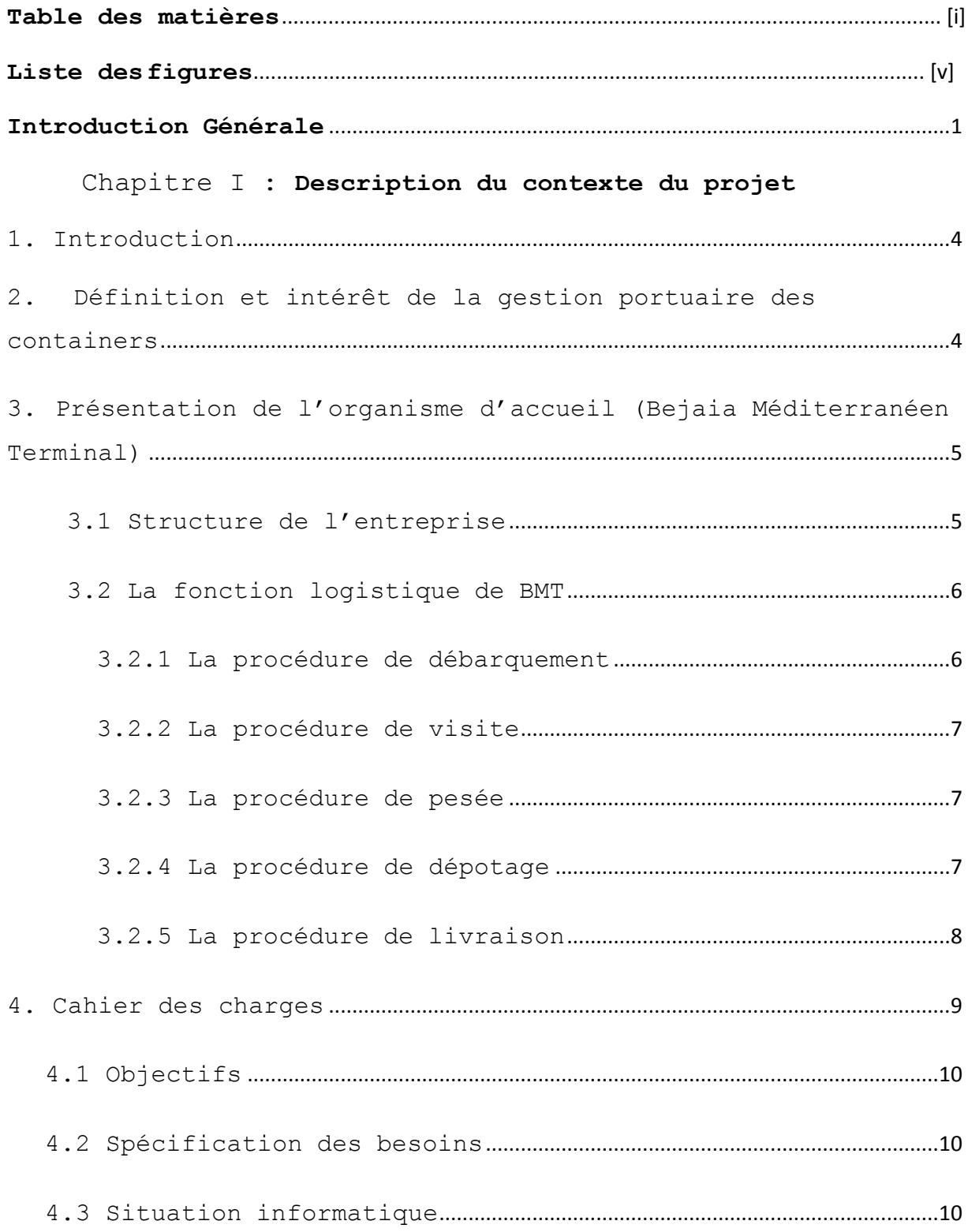

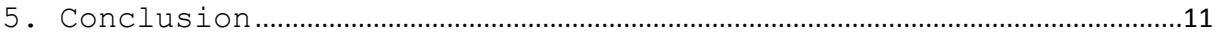

### Chapitre II : **Notions et concepts de base.** 1. Introduction [...........................................](#page-18-0) 13 2. La Mobilité [............................................](#page-27-0) 13 2.1Les applications [mobiles.............................](#page-27-1).... 13 2.2 Les Smartphones [...................................](#page-28-0) 14 2.3 [L'architecture d'un](#page-28-1) système mobile ................ 14 2.4 [Fonctionnement d'une](#page-28-2) application mobile ........... 14 2.5 Les applications connectées [.......................](#page-29-0). 15 2.6 [Les grands leaders des](#page-29-1) OS mobiles ................. 15 2.6.1 IOS [..........................................](#page-29-2) 15 2.6.2 Android [......................................](#page-30-0) 16 2.6.3 Windows Phone [................................](#page-30-1) 16 2.7 Outils de développement[...........................](#page-31-0)... 17 2.7.1 Android studio [...............................](#page-31-1) 17 2.7.2 Phone gap [....................................](#page-31-2) 17 2.7.3 Titanium [.....................................](#page-31-3) 18 2.7.4 Rhomobile [....................................](#page-32-0) 18 2.7.5 WinDev mobile [................................](#page-32-1) 18 3 L'architecture client/ [serveur............................](#page-32-2) 19 4 [Conclusion................................................](#page-33-0) 19

#### Chapitre III : **Développement de l'application « TransiMED ».**

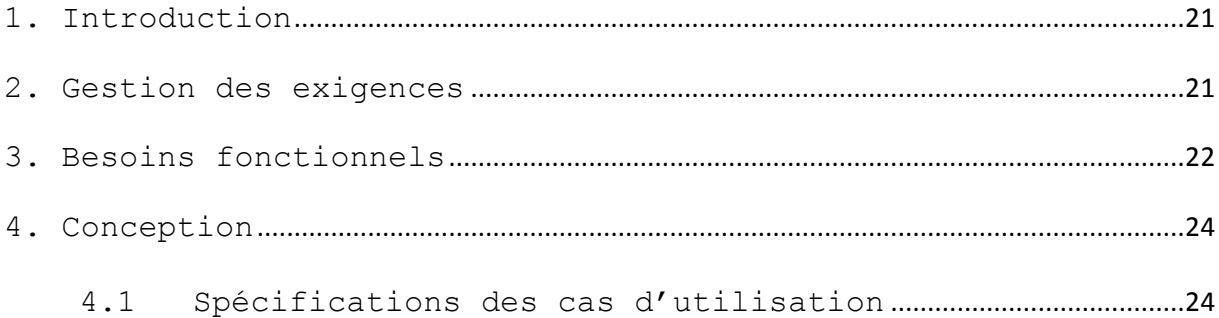

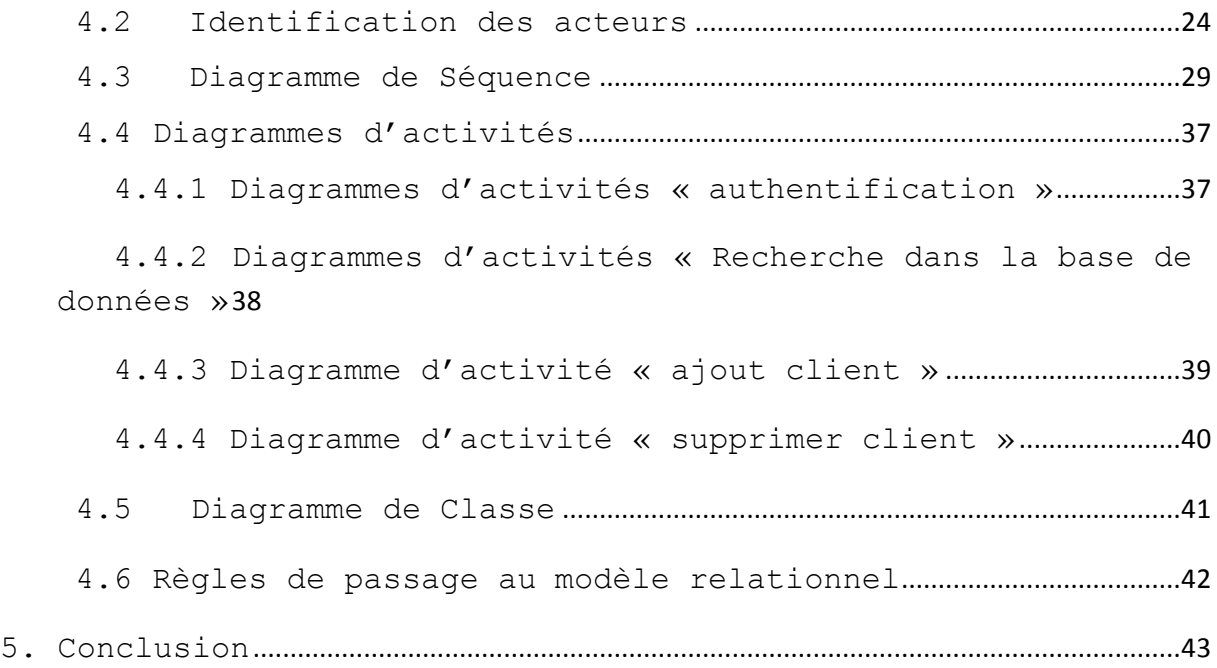

### Chapitre IV : Réalisation

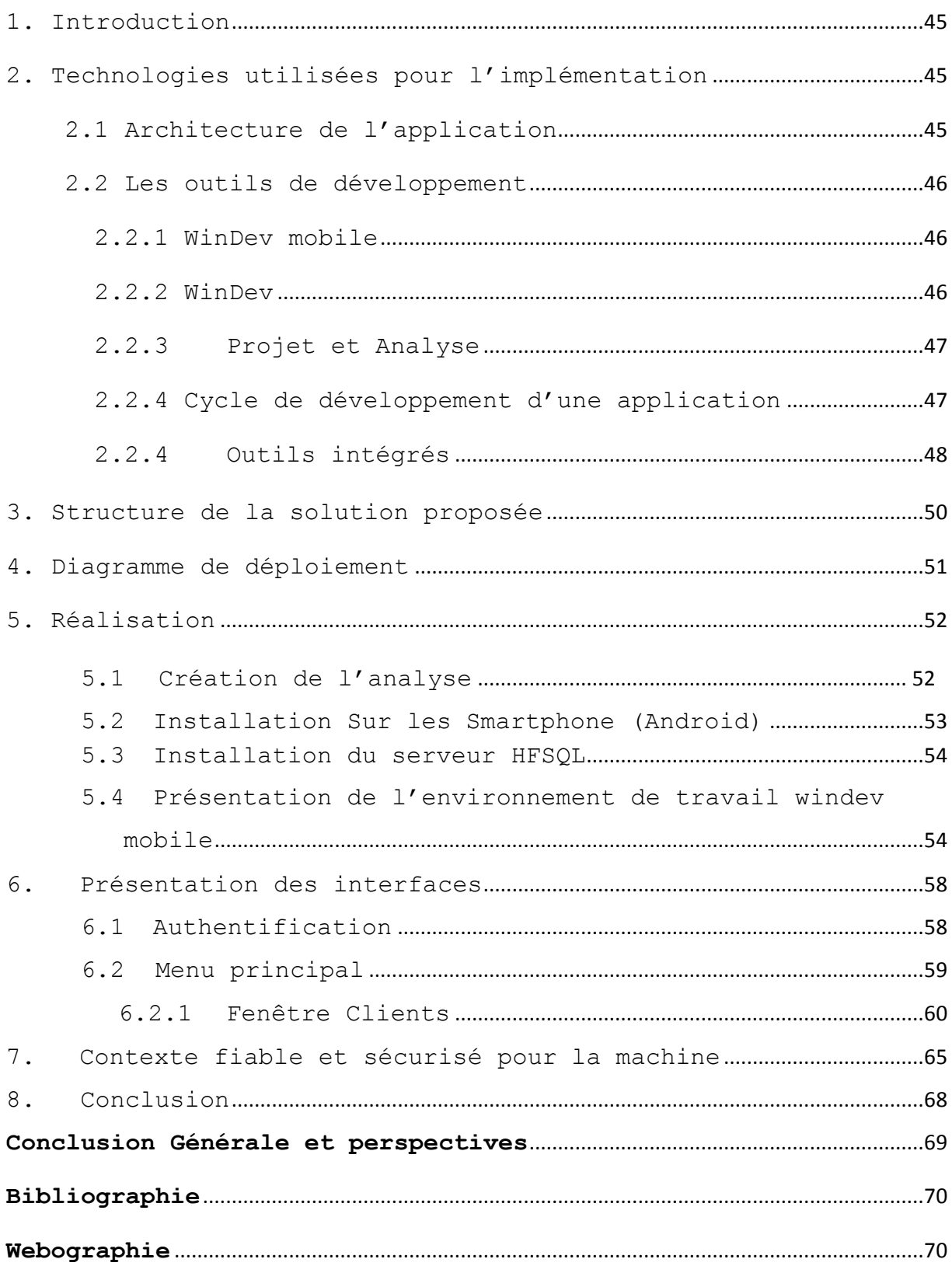

# **Introduction générale**

Les progrès de la technologie aujourd'hui en termes d'application mobile et de mobilité sont tellement grand que le Smartphone est un des rares objets dont peu de monde peut se passer, c'est un superbe outil de travail qui peut apporter un vrai plus dans la vie professionnelle de tout un chacun C'est pour quoi dans ce modeste projet nous essayons d'adapter la mobilité dans l'entreprise pour avoir un meilleur rendement a moindre effort.

Notre projet consiste à développer une application mobile dédiée à la logistique transitaire pour BMT « Bejaia Mediterranean Terminal ».

BMT est une entreprise prestataire de services spécialisés dans le fonctionnement, l'exploitation et la gestion du terminal à conteneurs.

Nous avons effectué notre stage au sein de BMT. Ce qui nous a permis d'acquérir de nouvelles connaissances en général mais plus particulièrement ce qui nous intéresse dans notre projet « la fonction logistique ».

La logistique peut se définir comme l'art de gérer les flux au meilleur coût. On seulement les flux de produits, mais aussi les flux d'information associés aux flux physiques, depuis le fournisseur initial jusqu'au client final. Elle permet l'adéquation entre une demande et une offre, ainsi qu'une meilleure rentabilité des investissements.

Aujourd'hui, la logistique est un secteur essentiel de l'activité économique et constitue une nouvelle forme de l'activité industrielle et de services.

Elle s'est imposée comme un élément de différenciation par le service (respect des délais, conformité des commandes, capacité à gérer les retours clients et le service aprèsvente…) et offre une gamme d'activités de plus en plus large. Elle est indissociable des systèmes de production et de consommation et très imbriquée avec toutes les fonctions de l'entreprise (fonctions commerciales, achats, recherche et développement, marketing …).

Adapté à notre cas, la fonction logistique transitaire en quelque mots consiste en quelques actions et fonctions du transitaire à savoir voir l'état, le lieu ou encore la date prévue de réception de sa marchandise (conteneur) et d'autre fonctions et tâches que nous expliquerons plus en détails dans les chapitres suivant

Mis à part le développement proprement dit de l'application, la première étape consistait à nous familiariser avec l'environnement Androïde, puis de choisir les outils conviviaux et envisageables à l'aboutissement du projet. Par la suite, nous entamerons la modélisation et le développement de l'application.

Notre rapport est subdivisé en quatre parties :

La première partie **«** *Description du contexte du projet* **»** il s'agit de décrire et présenter BMT et ses principales missions d'une part et de mettre en avant ses différents partenaires et sa fonction logistique.

La seconde partie *« Notions et concepts de bases »*, donne quelques définitions sur la mobilité, le développement mobile, l'architecture client/serveur et les outils de développement mobile ainsi que son environnement.

La troisième partie *« Développement de l'application ' TRANSIMED ' »*, détaille la conception de notre application, Elle comporte les cas d'utilisation, les diagrammes de séquence, ainsi que le diagramme de classe complet.

Enfin, la quatrième partie *« Réalisation »*, présente le fruit de notre étude, les outils Utilisés pour l'accomplissement du travail sont aussi énumérés.

Nous finirons par une conclusion générale.

# Chapitre I : Description du contexte du projet

### <span id="page-18-0"></span>**1. Introduction**

De nos jours, avec l'émergence des Smartphones, les applications mobiles ont pris une place importante dans le domaine informatique et font partie de notre quotidien. Elles inondent le secteur informatique et les possibilités de développement et les cas d'utilisation pratiques peuvent satisfaire pratiquement tous les domaines d'activité professionnelle ou loisir à moindre cout. Les grandes entreprises telle que BMT, se doivent de fournir à ces clients un service mobile pour simplifier les transactions. Il est impératif de bien comprendre l'utilité et le rôle exact de l'application que l'on veut concevoir pour un meilleur rendement.

Dans ce chapitre nous allons expliquer l'intérêt majeur de notre application et présenter notre organisme d'accueil en expliquant ces différents objectifs.

### **2. Définition et intérêt de la gestion portuaire des containers**

La gestion dans le domaine de l'import/export concerne précisément les containers. C'est un des composants dans un système d'information portuaire. Nous allons nous intéresser précisément au domaine des transitaires.

La gestion des containers ainsi que la planification de la pile d'opérations successives qu'ils vont subir, en plus de la gestion de leurs mouvements dans le port (position de l'entreposage, position des visites, etc.) engendrent beaucoup d'informations. Donc il est indispensable d'avoir une bonne gestion, pour satisfaire au mieux les délais de livraison.

Lors du départ du bateau du port d'origine ou de l'escale, le port destinataire planifie la réception du bateau et de sa marchandise à l'aide d'une fonction logistique élaborée qui peut être différée selon les capacités du port.

Dans notre cas nous allons nous intéresser à la fonction logistique de BMT (Bejaia Med Terminal) dédiée aux transitaires.

### **3. Présentation de l'organisme d'accueil (Bejaia Méditerranéen Terminal)**

BMT est une entreprise prestataire de services spécialisée dans le fonctionnement, l'exploitation et la gestion du terminal à conteneurs. Pour atteindre son objectif, elle s'est dotée d'un personnel compétant particulièrement formé dans les opérations de gestion du terminal. Elle dispose d'équipements d'exploitation des plus perfectionnés pour les opérations de manutention et d'acconage afin d'offrir des prestations de services de qualité, d'efficacité et de fiabilité à des coûts compétitifs. BMT offre ses prestations sur la base de 24h/7j. Le niveau de la technologie mis en place et la qualité des infrastructures et équipements performants (portiques de quai, portiques gerbeurs) font aujourd'hui du port de Bejaia et de BMT, le premier terminal moderne d'Algérie avec une plate-forme portuaire très performante.

BMT fonctionne suivant l'organigramme de la figure 1.

### **3.1 Structure de l'entreprise**

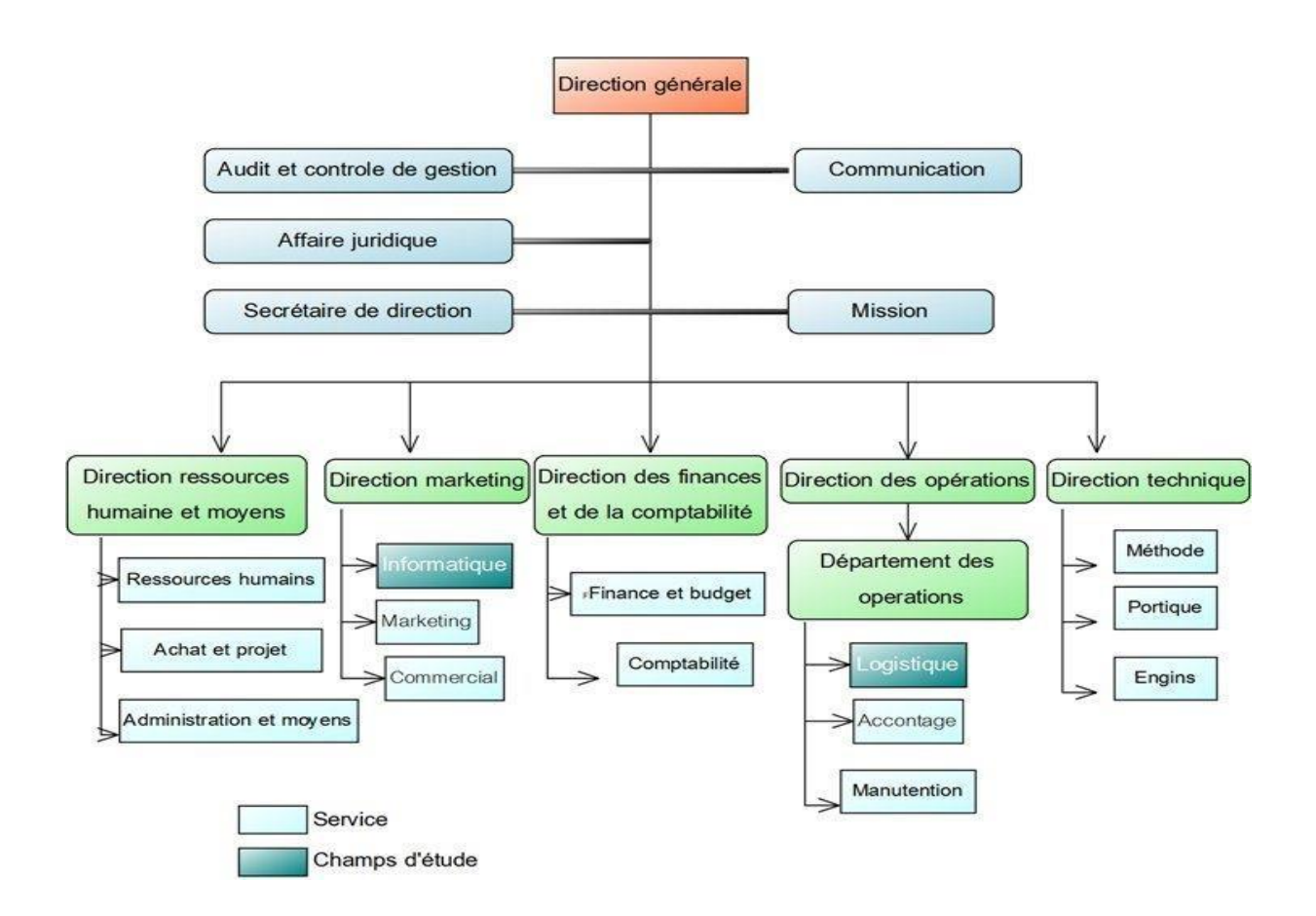

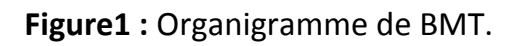

### **3.2 La fonction logistique de BMT**

Durant notre stage nous avons pris connaissance des différentes étapes et opérations que subissent les conteneurs, ainsi que le système (CTMS) utilisé par le personnel de la structure chargée de s'occuper du traitement.

CTMS est un système de gestion des opérations portuaires. Il a été mis en place en 2005. Il gère dans un environnement Client Serveur, les activités opérationnelles du port commercial de Bejaia. Le système est utilisé au niveau du service manutention et déployé sur ces différents postes à travers un réseau LAN. La fonction logistique se décrit en plusieurs procédures.

### **3.2.1 La procédure de débarquement**

Deux à trois jours avant l'arrivée du navire, le *ShipPlanner* du service manutention reçoit de la part du consignataire :

- $\checkmark$  Une copie du manifeste qui est un document récapitulatif de toutes les marchandises transportées ainsi que les renseignements commerciaux sur ces dernières (le nom de l'expéditeur et du destinataire, les marques, nature, quantité et la désignation des marchandises,…)
- Un *Baye plan* ou plan de chargement navire. Il contient les positions des conteneurs dans le navire

### **3.2.2 La procédure de visite**

Pour permettre un bon suivi des visites des conteneurs, le transitaire doit remettre au poste visite et pesée les documents suivants : Copie du connaissement avec mention de la prestation requise (visite, livraison, …), Bon à délivrer, Bon de commande.

Par la suite, l'agent chargé des visites et pesées établira un CMR (Container Movement Request) visite qui autorise la manipulation du centenaire ainsi qu'une liste complète des centenaires à préparer pour la visite du l'en demain qui sera remis au chef de section exploitation, qui doit à son tour confirmer la mise à disposition des centenaires en zone de visite pour le l'en demain.

L'entreprise de Bejaïa est divisée en plusieurs directions.

### **3.2.3 La procédure de pesée**

Le client est appelé à présenter au poste visite et pesée les documents suivants : Bon de commande (avec visa du service commercial de recouvrement), Copie du connaissement, Bon à délivrer.

À ce moment-là, l'agent chargé des visites et pesée établira un CMR pesée ainsi que la liste des centenaires à peser le lendemain. La pesée se fait sur un camion.

### **3.2.4 La procédure de dépotage**

Le transitaire doit remettre à l'agent de BMT chargé des dépotages

(déchargé le centenaire) un dossier complet devant contenir, Bon de commande, Bon à délivrer (apuré par la douane), Lettre de dépotage (apuré par la douane), Copie du connaissement avant 16h00.

Par la suite l'agent chargé du dépotage prépare le CMR dépotage (à remettre au pointeur affecté à la zone de dépotage), mais au préalable l'agent chargé des opérations commerciales remettra au chef de section exploitation une liste contenant les centenaires à préparer pour le l'en demain (selon demande enregistrée après 16h00). Après chaque confirmation de fin de dépotage, l'agent doit s'assurer que la lettre de dépotage soit signée par le responsable de section pour clôturer le dossier.

### **3.2.5 La procédure de livraison**

Pour permettre un suivi rigoureux des livraisons, le transitaire doit remettre un dossier complet au poste livraison devant contenir, Bon a délivré : (apuré par la douane), Mise à quai en triple exemplaire, Copie du connaissement, Bon de commande.

Par conséquent l'agent chargé des livraisons devrait confirmer la conformité du dossier par établissement du document Container Delivery Order (ou Ordre de livraison conteneur) ainsi que le passe de sorti qui autorise de faire sortir la marchandise du port.

La figure 2 illustre globalement le processus de transit du conteneur

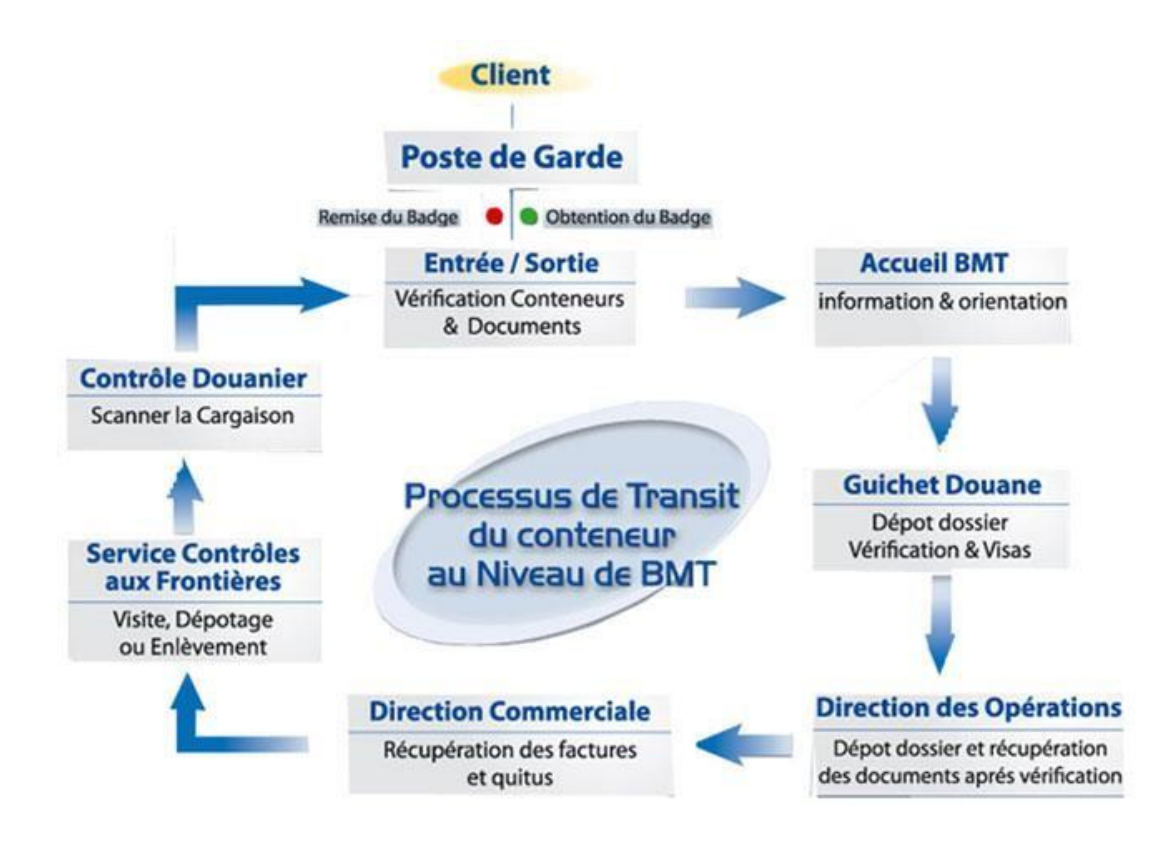

**Figure2 :** Processus de transit du conteneur.

### **4. Cahier des charges**

Au sein de BMT, de nombreuses informations(fichiers, documents…)sont échangés entre le personnel des différents services. Certains problèmes ont été soulevés, parmi cela :

- 1. Lenteur des procédures d'échangesinterservices.
- 2. Une gestion inefficace des ressources matérielles et humaines.
- 3. Volume important des informations a traiter, ce qui provoque parfois des erreurs dans l'établissement des documents.
- 4. Recherche difficile sur les registres qui engendre une perte de temps.
- 5. Nombre important d'archives a stocké pour le transitaire.
- 6. Détérioration des archives à force de leur utilisation trop fréquente.

### **4.1 Objectifs**

Dans le cadre de notre projet de fin d'étude, on constate que la solution informatique est adéquate pour remédier aux problèmes soulevés ci-dessus.

Afin de remédier à tous ces problèmes, nous avons assigné à notre étude les objectifs suivants :

- 1. Mettre en place une application mobile Client/serveur qui récolte les différentes informations de la gestion logistique avec une interface conviviale, qui sera propre à l'entreprise BMT dédié à ces clients.
- 2. Sécuriser le serveur.
- 3. Faciliter la recherche et l'accès aux informations.
- 4. Faciliter la communication entre le personnel et lestransitaires.
- 5. Réduire les va et vient entre l'administration de BMT et lestransitaires.
- 6. Stocker des informations sur un support numérique ce qui assurera leur sécurité.

### **4.2 Spécification des besoins**

Après avoir vu les ingénieurs informatiques de BMT, ainsi que quelques transitaires, nous avons pu identifier les besoins suivants :

- 1. Avoir une base de données pour le stockage des informations relatives aux containers.
- 2. Affichage de toutes les données utiles dans la gestion des containers
- 3. Manipulation et mise à jour de la base de données.
- 4. Héberger la base de données dans le serveur de BMT
- 5. Crée une connexion sans fil entre le serveur et notre application.

### **4.3 Situation informatique**

BMT dispose d'un matériel informatique complet et moderne, il est réparti d'une manière équitable entre les différents services. Dans notre cas, nous aurons besoin d'intégrer notre base de données à celle de BMT qui est installée dans leur serveur.

### **5 Conclusion**

Dans ce chapitre, nous avons introduit le contexte général de notre projet. Ensuite, nous avons donné une définition sommaire et intérêt de la fonction logistique transitaire ainsi que la présentation de l'organisme d'accueil.

Le chapitre suivant aborde la notion de mobilité ainsi que l'architecture client/serveur, le développement mobile et quelques notions de base que nous utiliserons pour la réalisation de notre application mobile.

# Chapitre II : Notions et concepts de base

# Chapitre II *Notions et concepts de base*

### **1. Introduction**

Ces dernières décennies, les technologies mobiles sont devenues un outil indispensable à notre vie personnelle mais aussi professionnelle. Elles ont permis à un grand nombre d'entreprises de prendre un nouvel essor et de s'ouvrir sur le monde. Dans ce chapitre, nous donnons une définition détaillée sur la mobilité, les Smartphones ainsi que les grands leaders d'os, l'architecture client/serveur et le développement mobile.

### <span id="page-27-0"></span>**2. La Mobilité**

Les mobiles prennent une part de plus en plus importante dans notre vie. Véritable mini-ordinateur, Ils deviennent de plus en plus indispensables. En général, la mobilité est la propriété ou le caractère de ce qui peut se déplacer ou être déplacé dans l'espace [1]. Dans l'entreprise, il s'agit des déplacements des employés dans notre cas les transitaires qui sont amenés à faire beaucoup de déplacements entre les différents ports et le bureau. C'est pourquoi une application mobile connectée serait d'une grande utilité.

### <span id="page-27-1"></span>**2.1. Les applications mobiles**

Une application mobile correspond à une entité éditoriale identifiée par un ou plusieurs programmes téléchargeables de façon gratuite ou payante permettant d'accéder à un contenue homogène et exécutables à partir d'un système d'exploitation d'un Smartphone. Les applications mobiles sont adaptées aux différents environnements techniques des Smartphones écran tactile. Elles permettent généralement un accès plus confortable et plus efficace à des sites accessible par ailleurs en version mobile ou web [1].

### <span id="page-28-0"></span>**2.2. Les Smartphones**

Smartphone ou < téléphone intelligent> est le terme utilisé pour désigner les terminaux téléphoniques qui possèdent des fonctions proches d'un ordinateur personnel grâce à un système d'exploitation évolué. Les fonctions les plus courantes concernent l'accès à internet, le courrier électronique, la gestion d'emploi du temps et de carnet d'adresse. La plupart sont maintenant équipés d'appareil photo numérique et de GPS et peuvent lire des MP3 et des vidéos ainsi que des fichiers dans divers formats Word, PDF [1].

### <span id="page-28-1"></span>**2.3. L'architecture d'un système mobile**

Une application mobile est normalement structurée comme une application multicouche. Elle est composée des couches de présentation, métiers et données. Lors de l'élaboration d'une application mobile, deux types d'architecture peuvent être choisis : application web client basique ou développé [1].

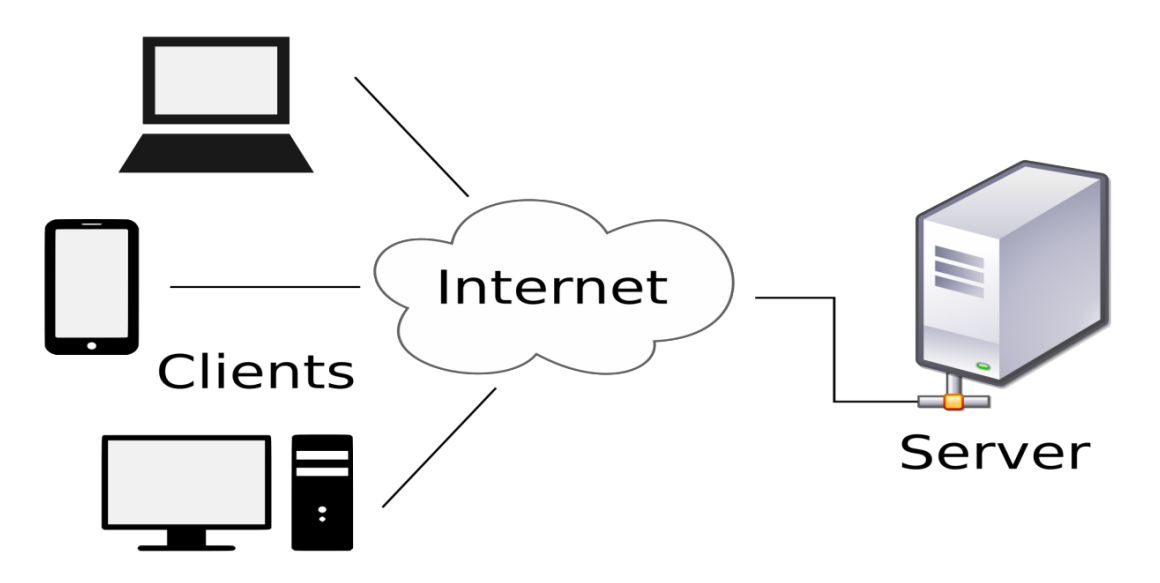

**Figure 3** : Architecture d'un système mobile.

### <span id="page-28-2"></span>**2.4. Fonctionnement d'une application mobile**

Une application pour Smartphone est, à la base, un logiciel qui se télécharge et s'installe sur le Smartphone, exactement comme un logiciel ordinaire s'installe sur un ordinateur classique [1].

### <span id="page-29-0"></span>**2.5. Les applications connectées**

La plupart des logiciels pour PC ou Mac sont conçu à la base pour fonctionner sans connexion à internet. Les applications parce qu'elles sont installées sur un appareil mobile et la plupart du temps connecté à internet, intègrent cette opportunité dès leur conception, l'application « carnet d'adresse » du Smartphone peut, par exemple se connecter à un web mail afin d'échanger ses nouveaux contacts avec lui, pour éviter à l'utilisateur de rentrer chacun des contacts de part et d'autre. Une application éditée par un media se connectera évidement en permanence à un serveur internet qui lui enverra les derniers articles ou vidéo. On voit donc qu'une application peut être plus qu'un simple logiciel. Les informations renvoyées par une application peuvent donc être stockées en partie sur le téléphone et, en partie, sur un serveur internet [2].

### <span id="page-29-1"></span>**2.6. Les grands leaders des OS mobiles**

Un système d'exploitation mobile est un système conçu pour fonctionner sur un appareil mobile. Ce type de système d'exploitation se concentre entre autres sur la gestion de la connectivité sans fil et celle des différents types d'interface [2].

### **2.6.1. IOS**

<span id="page-29-2"></span>Apple a souhaité reste maître du matériel comme du logiciel, ce qui signifie qu'ils vendent un téléphone unique équipé d'un système d'exploitation unique. Cela leur permet de maîtriser l'un comme l'autre et de pouvoir prendre bien plus de décisions par rapport au système. Il s'agit d'un OS qu'on peut qualifier « d'App-centric », ce qui signifie que tout tourne autour des applications qui servent chacune à exécuter une tâche donnée. La page d'accueil du téléphone est d'ailleurs une grille d'applications. Le système a fait ses preuves depuis plusieurs années et Apple sort chaque année un nouveau téléphone accompagné d'une mise à jour de son OS. iOS a néanmoins quelques soucis au niveau innovation, on a en effet l'impression qu'Apple nous ressert toujours le même plat [3].

### **2.6.2. Android**

<span id="page-30-0"></span>Google a voulu créer un système très ouvert qui se prête incontestablement bien à la personnalisation (même le clavier peut être modifié), c'est d'ailleurs l'un des points qui enchantent constructeurs et opérateurs qui peuvent tous appliquer une surcouche au système (TouchWizz pour Samsung et HTC Sense pour HTC par exemple). Grâce à son ouverture, le système se prête aussi assez facilement à la « bidouille » mais aussi au hacking / piratage (toute médaille a un revers…). Notez que les appareils tournant sous Androïde ne sont pas spécialement bien suivis au niveau des mises à jour et que le fait de ne pas avoir de base commune entraîne une grande fragmentation du système (beaucoup d'appareils et de versions différentes), pas toujours évidente à gérer. L'OS est lui aussi centré sur les applications et propose une grille d'application [3]

### <span id="page-30-1"></span>**2.6.3. Windows Phone**

Microsoft est reparti depuis zéro et a créé un système d'exploitation qui ne ressemble en rien à Windows Mobile. Sur celui-ci, il existe une interface unique qui porte un nom : Metro. Cette dernière n'a absolument rien à voir avec ce que l'on connaît sur iOS et Androïde puisqu'elle se veut « Action-centric », ce qui signifie qu'elle se concentre sur les informations et actions auxquelles un utilisateur veut accéder via une segmentation en hubs (ils regroupent tout par rapport à un environnement comme le hub Contact dans lequel on peut gérer nos communications, même via les réseaux sociaux (intégrés dans l'OS). La grille d'applications est ici remplacée par des tuiles (qui sont d'ailleurs dynamiques mais nous y reviendrons plus tard). L'interface Metro se veut non seulement innovante mais également intuitive (comme les indications dans le métro).

À la différence d'Androïde, Microsoft impose une base commune aux constructeurs et tous les appareils profitent des mises à jour, ce qui conserve l'uniformité du système [3].

### <span id="page-31-0"></span>**2.7. Outils de développement**

### **2.7.1. Android studio**

<span id="page-31-1"></span>Google, le développeur d'Android Jusqu'à maintenant conseiller de développer avec l'outil "Eclipse pour développeur Java" IDE de la société Oracle, couplé à un plugin qu'a créé Google dénommé **[Android Developer Tool](http://developer.android.com/sdk/installing/bundle.html)  [\(ADT\)](http://developer.android.com/sdk/installing/bundle.html)**. D'autres outils de développement Java ont par la suite été supportés par ADT comme **IntelliJ**.

C'est pour cela que Google s'est basé sur IntelliJ pour créer son propre outil de développement **Android studio** pour remplacer Eclipse jusque-là le produit phare du développement Android [5].

### **2.7.2. Phone gap**

<span id="page-31-2"></span>Phone gap est une solution hybride. C'est une bibliothèque permettant d'accéder depuis le JavaScript d'une page web à de nombreuses ressources matérielles de l'appareil. Le système de callback sur le quel il fonctionne pose des problèmes lors de son intégration avec des bibliothèques JavaScript tierces. Phone gap ne gère pas l'interface utilisateur qui est entièrement laissée à la charge de l'utilisateur et du navigateur embarqué. La présentation se fait donc à l'aide de CSS, de Bibliothèques JavaScript tierces[4].

### **2.7.3. Titanium**

<span id="page-31-3"></span>Titanium est une API et une plateforme JavaScript éditées par «Appcelerator ». Il permet de créer des applications natives et offre une API supportant une grande quantité de ressources matérielles. Appcelerator fournit également un IDE basé sur Eclipse, « Titanium studio », qui permet de compiler et tester son code à la volée. Le codage est rapide et il suffit de peu de code pour développer une application. Cependant Titanium souffre de deux inconvénients majeurs. Le premier est qu'il faut une connexion Internet permanente pour pouvoir utiliser Titanium Studio, cela signifie que si on perd sa connexion ou si le sitede Titanium est en maintenance, alors on ne peut plus travailler. Le second inconvénient est la documentation : il y a beaucoup

d'outils mais l'information y est divisée et aucun d'eux n'est vraiment exhaustif, on peut passer de précieuses minutes (voire heures) à chercher une information [4].

À noter également que quelques incohérences graphiques se produisent parfois, l'équipe d'Appcelerator travaille actuellement dessus. Dans l'ensemble le plus gros problème reste la documentation, car on gagne vraiment du temps à développer avec Titanium, malheureusement on perd ce temps à chercher comment résoudre tel ou tel problème[4].

### **2.7.4. Rhomobile**

<span id="page-32-0"></span>La société Rhomobile propose une série d'outils et de solutions de développement pour les parties clientes et serveur des applications. « Rhodes » est le Framework que propose Rhomobile pour le développement d'applications mobiles. Le développement se fait dans Eclipse à l'aide du plugin « Rho Studio » et du debugger « Rho Debugger» à installer sur l'appareil de test. Une application « Rhodes » est une application hybride de type « Ruby On Rails » pouvant accéder à certains «widgets » et aux ressources matérielles des appareils. On peut le combiner avec un Framework HTML tel que Sencha pour compléter les éléments graphiques qu'il propose.

Rhomobile propose d'autres produits en synergie avec Rhodes. Le serveur RhoConnect (ancien RhoSync) permet d'interfacer et de synchroniser très simplement les données de l'application avec celles hébergées par un site web [4].

### <span id="page-32-1"></span>**2.7.5. WinDev mobile**

WinDev mobile est un atelier de génie logiciel professionnel (AGL) édité par la société française PC SOFT qui permet de créer très rapidement des applications pour les assistants personnels, les Smartphones et tablettes (qui fonctionnent sous Windows RT, Windows Mobile, Ios (iPhone, iPod et iPad) ou sur Android et pour les terminaux professionnels [5].

### <span id="page-32-2"></span>**3. L'architecture client/ serveur**

Une application fonctionne selon une architecture Client/serveur quand les machines « Clientes » dans notre cas ça sera un terminal mobile, contactent une machine « Serveur » afin que ce serveur leur fournisse un service (via l'exécution d'un programme). Comme le montre la figure suivante.

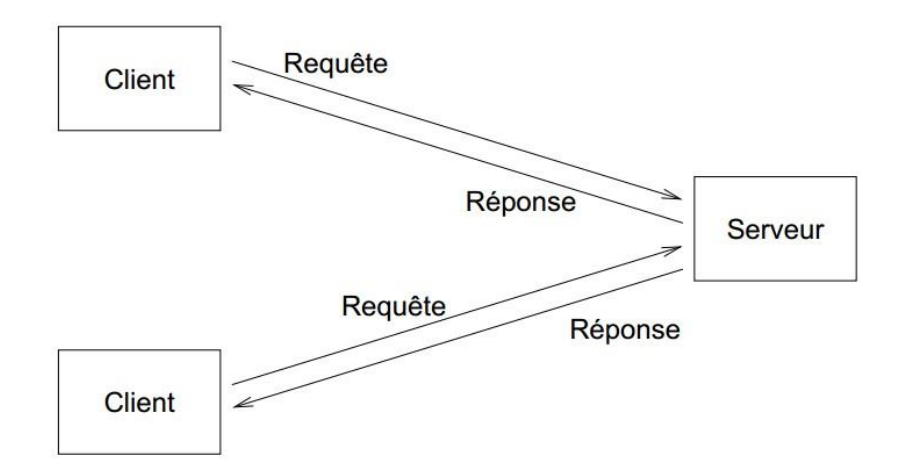

**Figure 4.** Architecture Client/serveur**.**

Dans notre cas nous alors utiliser un serveur de base de données fourni par PCSOFT le HFSQL serveur avec une connexion sans fil (wifi ou 3g) sous le protocole de transport TCP/IP [5].

### <span id="page-33-0"></span>**4. Conclusion**

Dans ce chapitre nous avons vu le principe de mobilité et la définition des Smartphones, ainsi que les outils de développement mobile nécessaire pour la création d'une application pour Smartphone. Et nous avons fini avec le principe de fonctionnement d'une application mobile client/serveur. Dans le chapitre suivant qui s'intitule « **Développement de l'application TransiMED** », Nous exposerons la partie conception de notre projet

# Chapitre III Développement de l'application « TransiMED »

# Chapitre III *Développement de l'application ' TransiMED '*

### <span id="page-35-0"></span>**1. Introduction**

Nous allons considérer un ensemble d'aspects relatifs à la logistique transitaire de BMT où nous avons effectué notre stage. Le travail à réaliser concerne particulièrement l'aspect suivant : réaliser une application mobile permettant l'affichage des données relatives au transitaire.

### <span id="page-35-1"></span>**2. Gestion des exigences**

Dans cette étape, nous ciblons les besoins des transitaires et ce que doit faire le système. Nous définissons les cas d'utilisation et en fin structurer les documents des spécifications fonctionnelles composant notre cahier des charges.

### <span id="page-35-2"></span>**3. Besoinsfonctionnels**

L'application doit satisfaire les exigences fonctionnelles suivantes :

- Chaque utilisateur (transitaire ou employé) est identifié par un nom d'utilisateur et un mot de passe tel que lors du lancement de l'application, une page d'accueil où il aura accès à la partie authentification qui correspond au premier module implémenté
- **Login :** le nom d'utilisateur doit être l'un des utilisateurs configurés préalablement par l'administrateur
- **Mot de passe :** chaque utilisateur doté d'un Login est automatiquement fourni d'un mot de passe.

Lorsque l'utilisateur insère un nom d'utilisateur ou un mot de passe
erroné, un message d'erreur s'affichera en lui demandant d'insérer à nouveau les informations adéquates.

- Implémentation d'un système de gestion de client c'est-à-dire tout ce qui est en rapport à la mise à jour de la base de données (Ajout, Modification, ou suppression d'un client)
- Offrir aux transitaires un système de réglage pour la gestion de compte d'utilisateur tel que modifier son mot de passe ou nom d'utilisateur.
- Implémentation d'un espace de recherche et d'affichage des clients.

En utilisant différents outils et langages de programmation, nous avons mis en œuvre une interface mobile formée de plusieurs modules accessibles à partir de la fenêtre principale.

L'application aura donc six fonctionnalités principales qui concernent :**(1) Client, (2) Conteneur, (3) Opérations, (4) Transaction, (5) Planning, (6) Comptes.**

Pour des raisons d'optimisation et vue que le type d'application qu'on doit concevoir supporte une quantité importante de données à afficher, on a utilisé un modèle d'affichage en forme de tableau qui montre les informations sur les conteneurs et zone répété pour afficher la liste des clients.

Une fois les besoins identifiés et exprimés sous forme de fonctionnalités, celles- ci doivent répondre à un ensemble de requêtes.

En effet, au lancement de l'application et après avoir passé la formalité d'authentification, la fenêtre principale de l'application s'affiche. À partir de cette fenêtre, découlent toutes les autres fenêtres assurant les différentes fonctionnalités de l'application. Cette fenêtre principale propose les fonctionnalités suivantes :

# **1) Clients**

Le transitaire peut voir la liste de ses clients et leurs cordonnées, il peut également contacter ses clients directement à partir de l'application. **(1) Ajouté, (2) Modifier, (3) Supprimer client**

# **2) Conteneur**

Dans cette rubrique le transitaire peut voir la liste de tous ses conteneurs

ainsi que leurs états d'avancement.

# **3) Opérations**

On affiche les différentes opérations effectuée ou à effectuer sur des conteneurs.

# **4) Transactions**

Le transitaire bénéficie de l'option d'archivage de ses transactions. Juste après avoir effectué la dernière opération sur le conteneur c'est-à-dire la livraison, on copie automatiquement les principaux champs de la transaction pour les archivé.

## **5) Planning**

On doit pouvoir afficher la liste des conteneurs à visiter le jour même, ainsi que l'opération à effectuer.

## **6) Comptes**

Cette rubrique gère les comptes des utilisateurs c'est-à-dire offrir au transitaire un espace où il peut modifier son mot de passe s'il le souhaite.

# **(1) Modifier mot de passe**

# **4. Conception**

# **4.1. Spécifications des cas d'utilisation**

Cette figure illustre les cas d'utilisation générale de notre projet, on poursuivra par les figures détaillé des principaux cas d'utilisation.

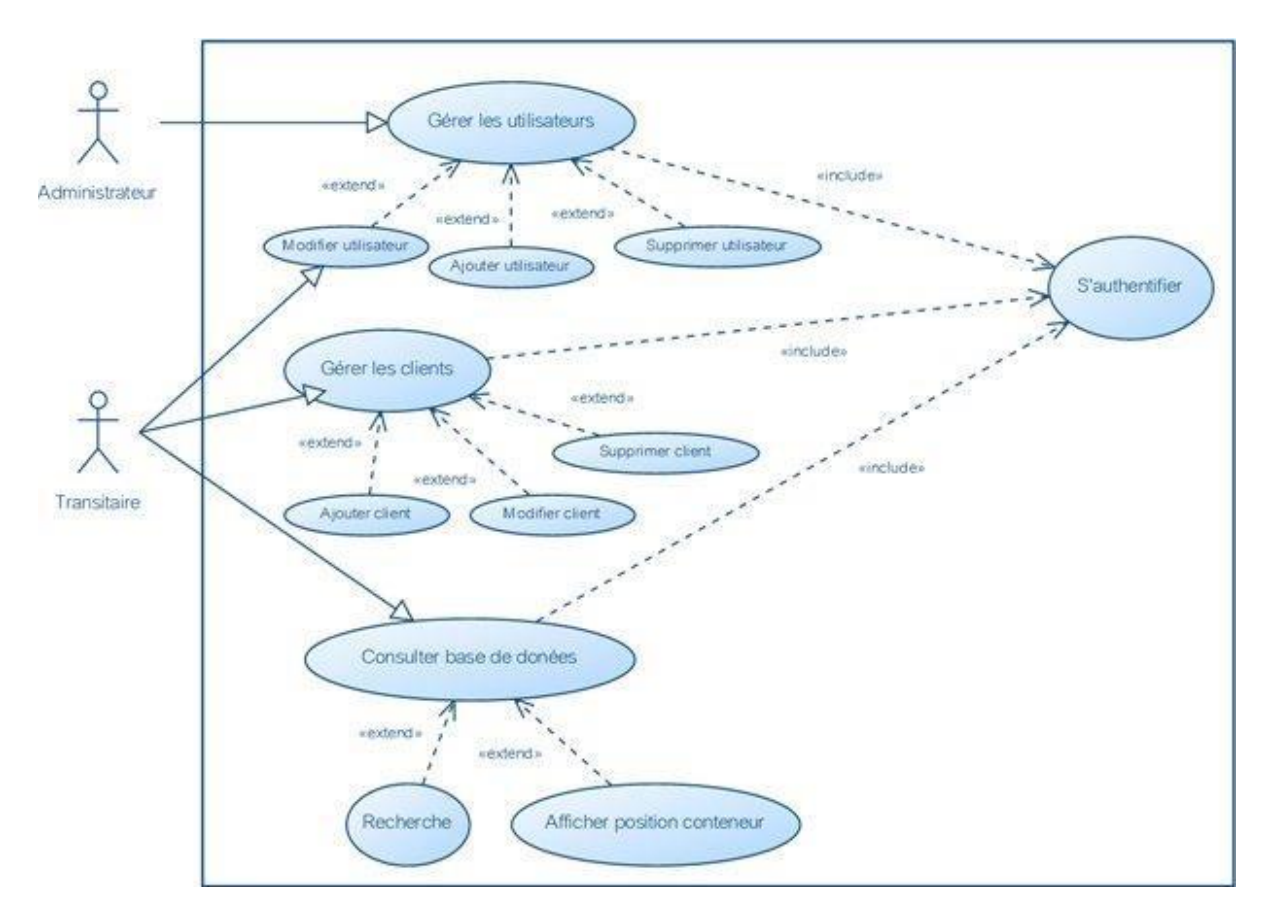

**Figure 5 :** Diagramme de cas d'utilisation.

# **4.2. Identification des acteurs**

Les différents acteurs qu'on va trouver dans nos diagrammes de cas d'utilisation sont :

- 1. **Transitaire :** l'acteur principal dans notre application. C'est lui qui :
	- o Ajoute ses clients
	- o S'occupe du suivi de son conteneur
- 2. **Administrateur** : c'est le responsable de la gestion et de maintenance du serveur, de la base de données et de l'application.
	- **Les cas d'utilisations de l'application**

1 Gestion des utilisateurs : l'administrateur de l'application s'occupe des droits d'accès

2. Gestion des clients : qui comprend, ajouter, modifier, supprimer un client.

3. Listing des conteneurs : le transitaire pourra suivre l'évolution de ses conteneurs, les types d'opérations, leur date et d'autres informations.

- 4. Historique des transactions : le transitaire garder l'historique de ses activités dans la rubrique transaction.
- 5. Planning : affichage des taches du jour

# **Cas d'utilisation : s'authentifier**

- **Acteur :** Transitaire
- **Scénario normal :**
- 1. L'utilisateur saisi son identifiant et son mot de passe.
- 2. Le système vérifie l'identifiant et le mot de passe.
- 3. Le système affiche la fenêtre menue principale.

# **Scénario alternatif :**

- 1. Identifiant ou mot de passe incorrecte.
- 2. Un retour vers la fenêtre d'authentification sera effectué avec affichage d'un message d'erreur

# **Cas d'utilisation : gestion des comptes**

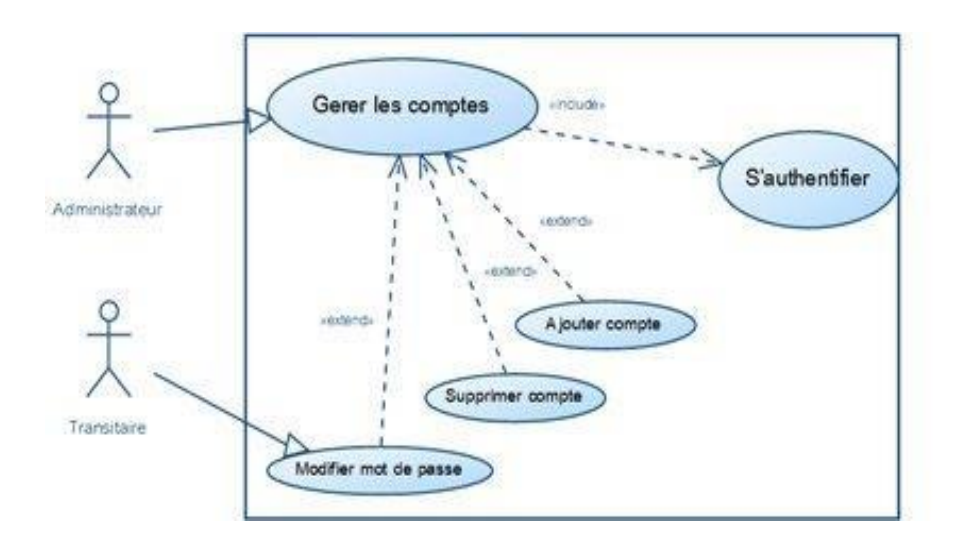

**Figure6 :** Gestion des comptes.

- **Acteurs :** Transitaire, Administrateur
- **Objectif :** gérer les comptes (Ajouter, modifier, supprimer et consulter)
- **Scénario normal :**

#### **Cas 1 : ajouter un compte**

1. l'administrateur se connecte au serveur et envoi une requête d'ajout dans la table utilisateur de notre base de données.

2. l'administrateur valide.

- 3. le système ajoute les informations dans la base
- 4. le système affiche un message de confirmation.

#### **Cas 2 : modifier un mot de passe**

1. Transitaire choisit de modifier son mot de passe.

2. il saisit son mot de passe actuel plus le nouveau qu'il aura confirmé.

3. le système met à jour les informations dans la base de données

4. le système affiche un message de confirmation.

#### **Cas 3 : supprimer un compte**

1. l'administrateur envoi une requête de suppression dans la table utilisateur de notre base de données.

- 2. le système demande une confirmation
- 3. le transitaire confirme la suppression ou l'annule
- 4. le système supprime le compte de la base
- 5. le système affiche un message de confirmation.

## **Scénario alternatif :**

**Cas 1 :** Le compte existe déjà ou champ non conforme au type : un message d'erreur sera affiché.

**Cas 2 :** Modification avec des champs non conforme au type : un message d'erreur sera affiché.

**Cas 3 :** Compte inexistant : un message d'erreur sera affiché.

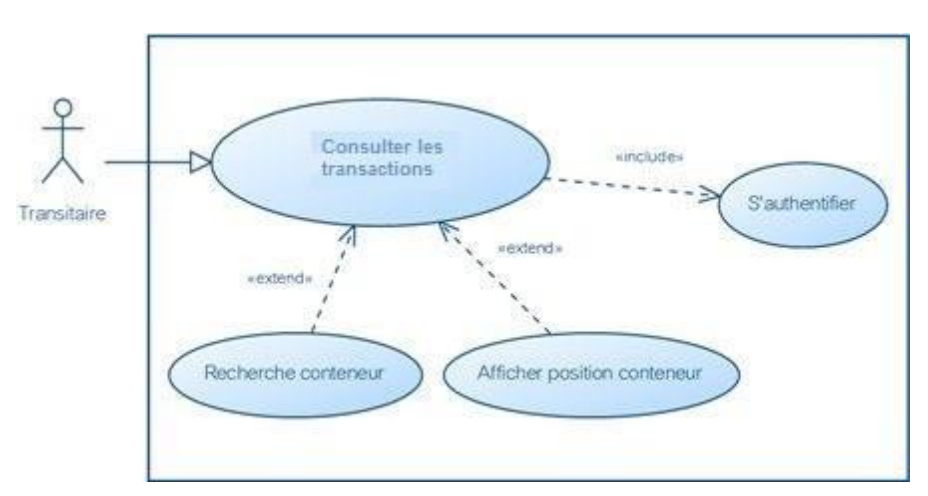

#### **Cas d'utilisation : consulter la liste destransactions**

**Figure 07 :** consulter la liste des transactions.

- **Acteur principal :** Transitaire
- **Objectif :** garder une trace des transactions effectuées.

# **Scénario normal :**

- 1. le transitaire saisit le login et le mot de passe.
- 2. le système affiche la fenêtre d'accueil.
- 3. le transitaire consulte sestransactions.
- 4. le système affiche la liste destransactions.
- 5. le transitaire peut faire une recherche par mot clé.

6. le système affiche les informations concernant la transaction.

## **Scénario alternatif :**

1. le système n'arrive pas à identifier le transitaire et affiche un message d'erreur

2. le système n'arrive pas à trouver la transaction : il demande de ressaisir les informations

# **Cas d'utilisation : consulter la liste des conteneurs en cour de traitement**

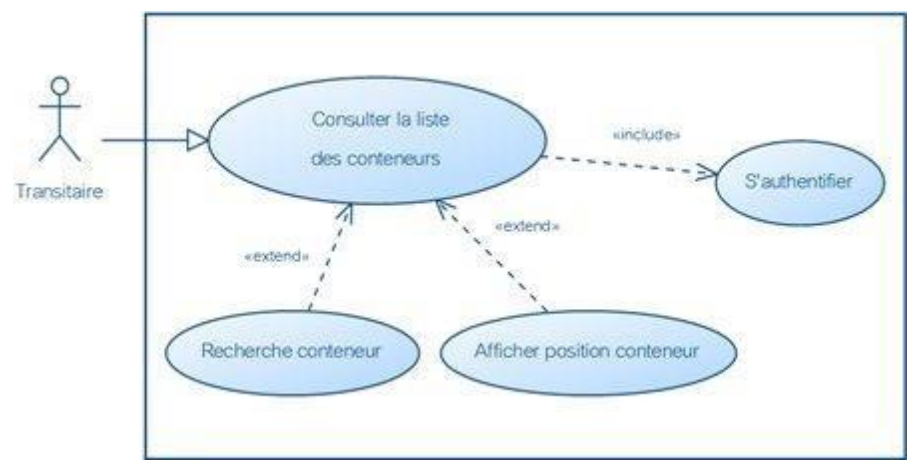

**Figure08 :** traitement des conteneurs.

- **Acteur :** Transitaire
- **Objectif :** afficher la liste des conteneurs en cours

#### **Scénario normal :**

1. le transitaire saisit le login et le mot de passe.

2. le système affiche la fenêtre d'accueil.

3. le transitaire consule ses conteneur.

4. le système affiche la liste des conteneurs.

5. le transitaire peut faire une recherche par mot clé ou identifiant.

6. le système affiche les informations concernant la transaction.

#### **Scénario alternatif :**

1. le système n'arrive pas à identifier le transitaire et affiche un message d'erreur

2. le système n'arrive pas à trouver le conteneur : il demande de ressaisir les informations.

## **4.3. Diagramme de Séquence**

A partir des cas d'utilisation on déduit les diagrammes de séquence suivants qui montrent l'ordre dans lequel les messages sont envoyés entre ces objets.

# **Authentification**

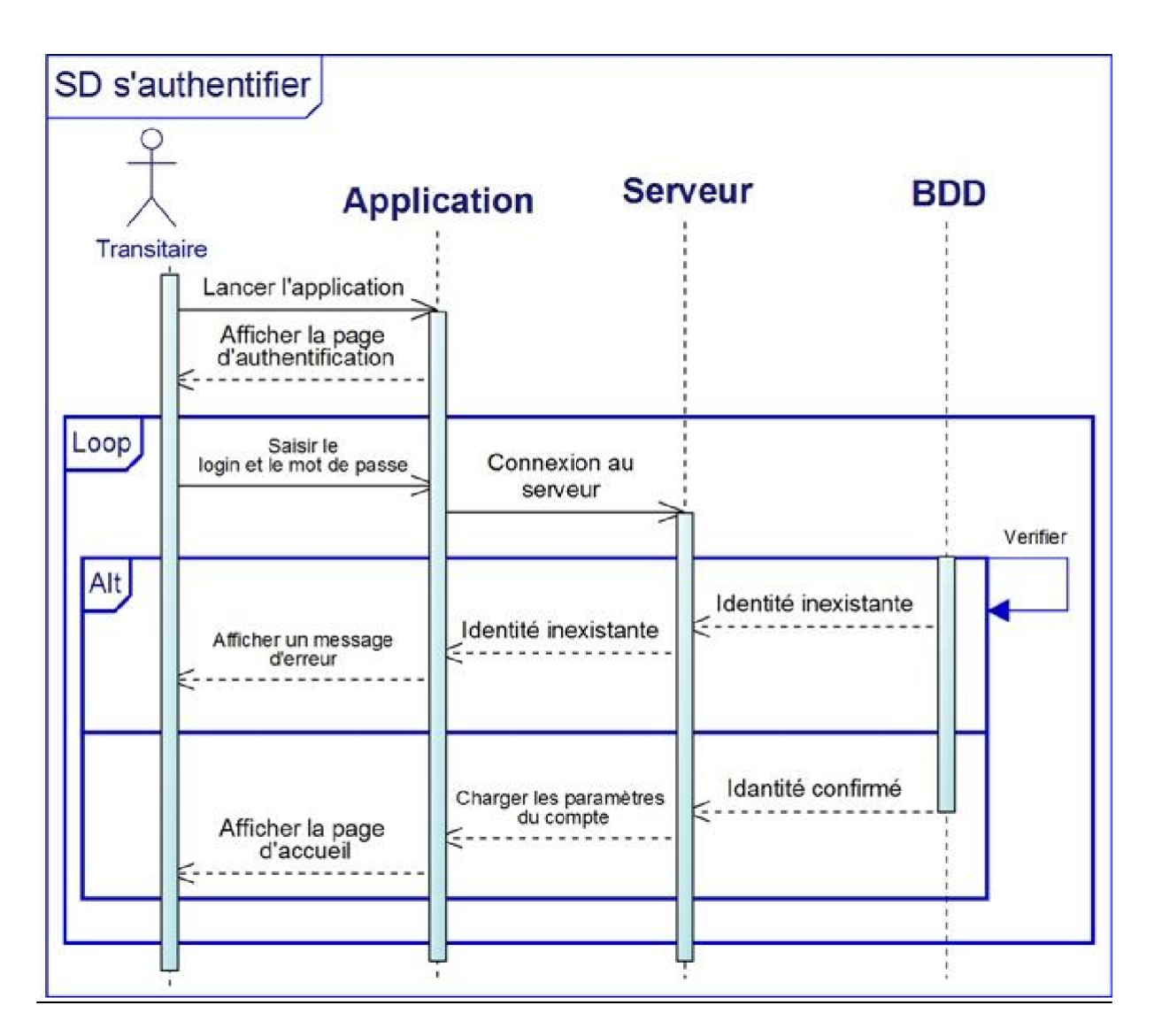

**Figure 09 :** Diagramme de séquence authentification.

- 1. Le transitaire lance l'application.
- 2. Le système affiche le formulaire d'authentification.
- 3. Le transitaire saisit son login et mot de passe.
- 4. Le système vérifie dans la base de données.
- 5. Le système charge les paramètres du compte.
- 6. Le transitaire accède à la page d'accueil.

#### **Opérations**

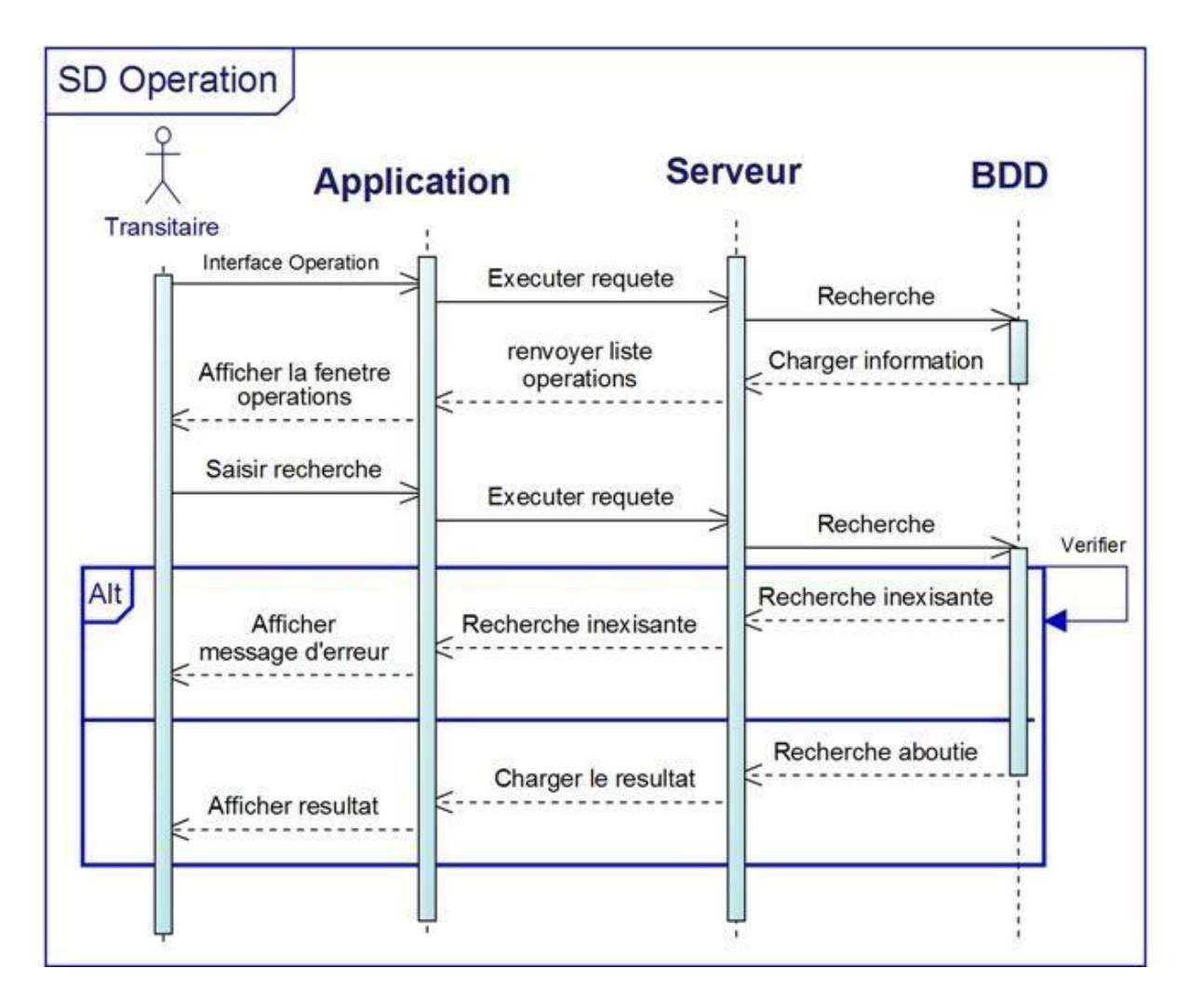

**Figure 10 :** Diagramme de séquence opérations.

- 1. Le transitaire ouvre la fenêtre opérations.
- 2. Le système charge la liste des opérations.
- 3. Le transitaire effectue une recherche par mot clé ou par date.
- 4. Le système recherche dans la base de données.
- 5. Le système affiche le résultat.

## **Transaction**

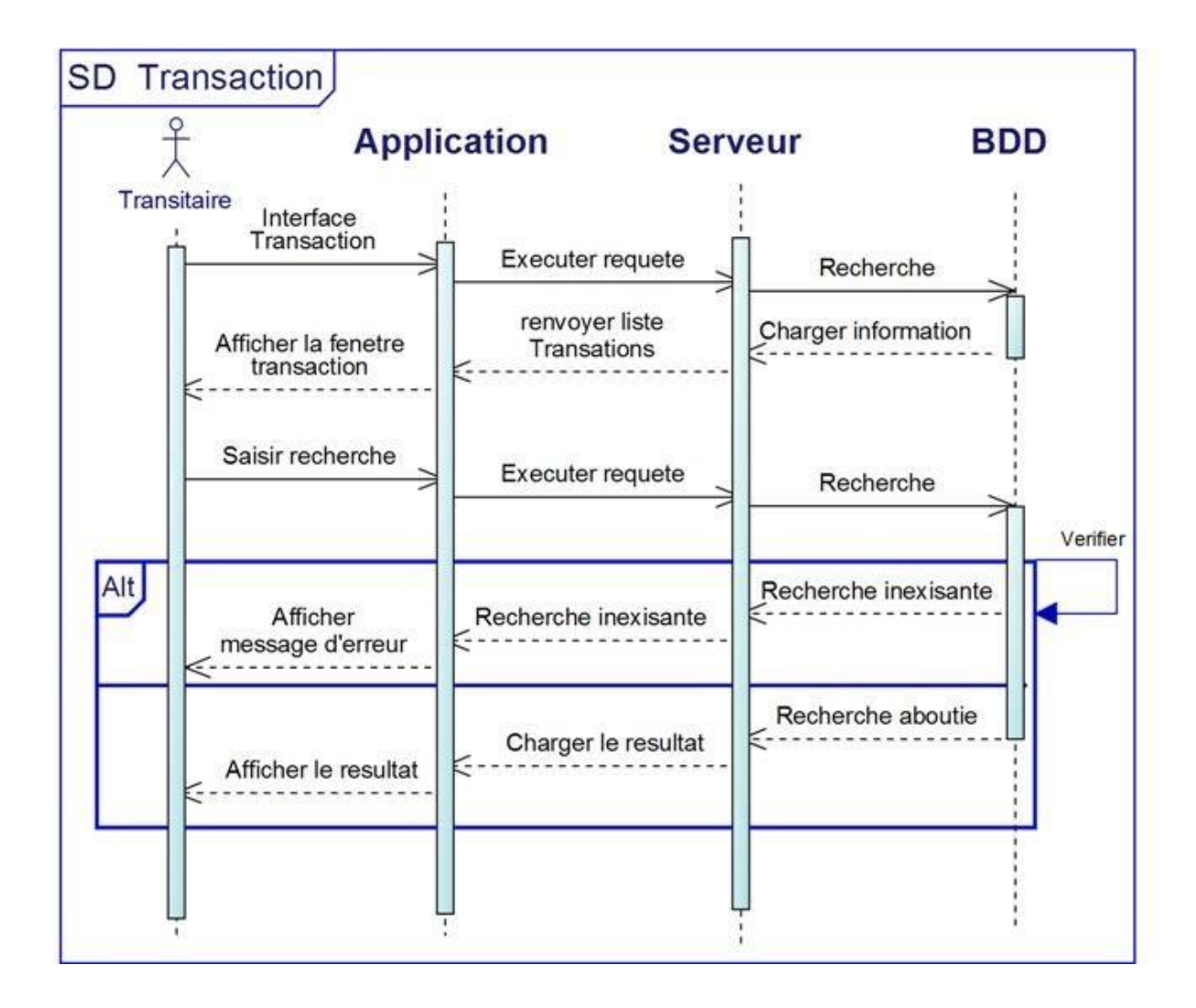

**Figure 11 :** Diagramme de séquence transaction.

- 1. Le transitaire ouvre la fenêtre transaction.
- 2. Le système charge la liste des transactions.
- 3. Le transitaire effectue une recherche par mot clé ou par date.
- 4. Le système recherche dans la base de données.
- 5. Le système affiche le résultat.

#### **Conteneurs**

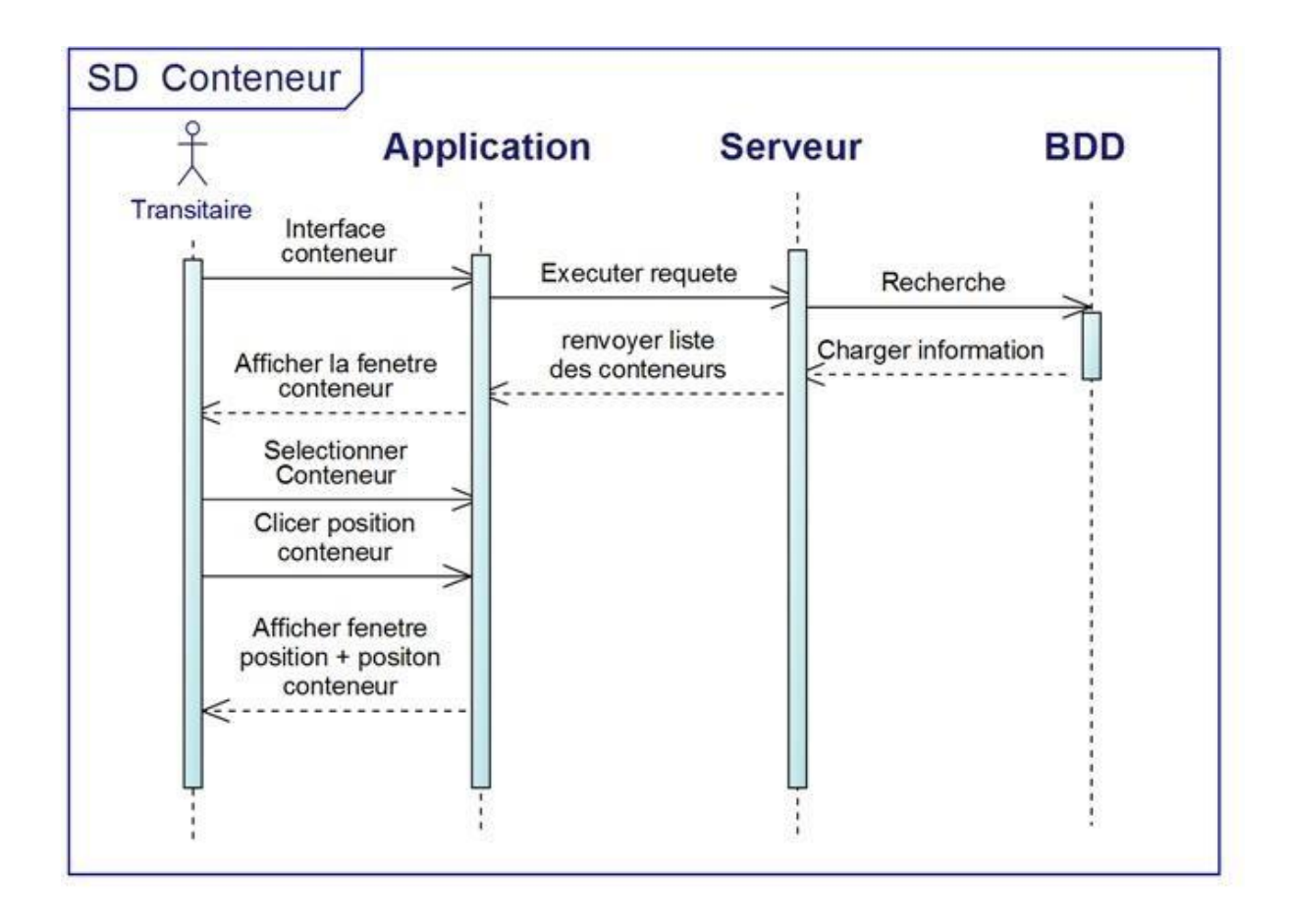

**Figure 12.** Diagramme de séquence conteneur.

- 1. Le transitaire ouvre la fenêtre conteneur.
- 2. Le système charge la liste des conteneurs.
- 3. Le transitaire effectue une recherche par mot clé
- 4. Le système recherche dans la base de données.
- 5. Le système affiche le résultat.
- 6. Le système peut afficher la position du conteneur dans un schéma du port.

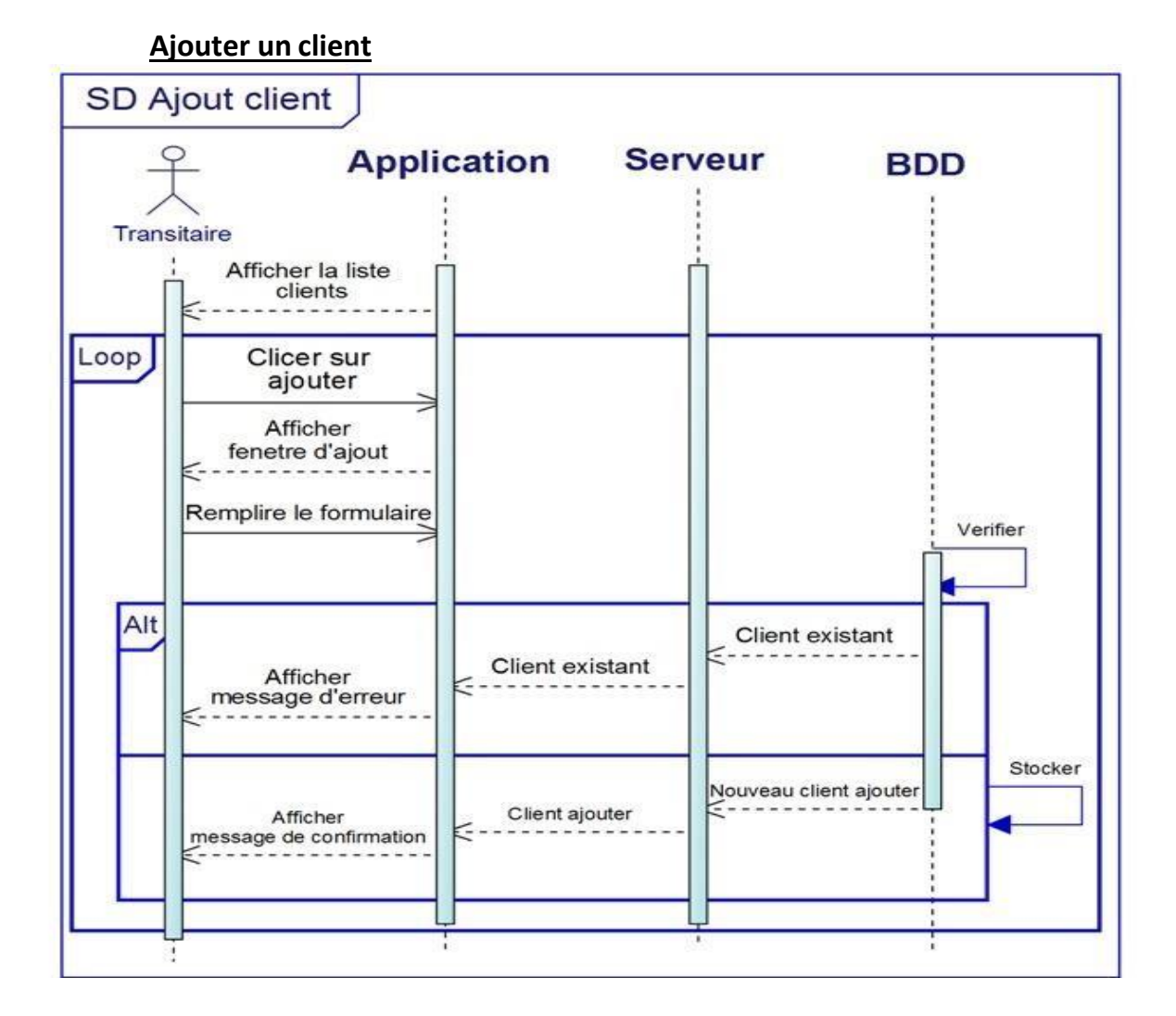

**Figure 13 :** Diagramme de séquence ajouter un client

# **Modifier un client**

.

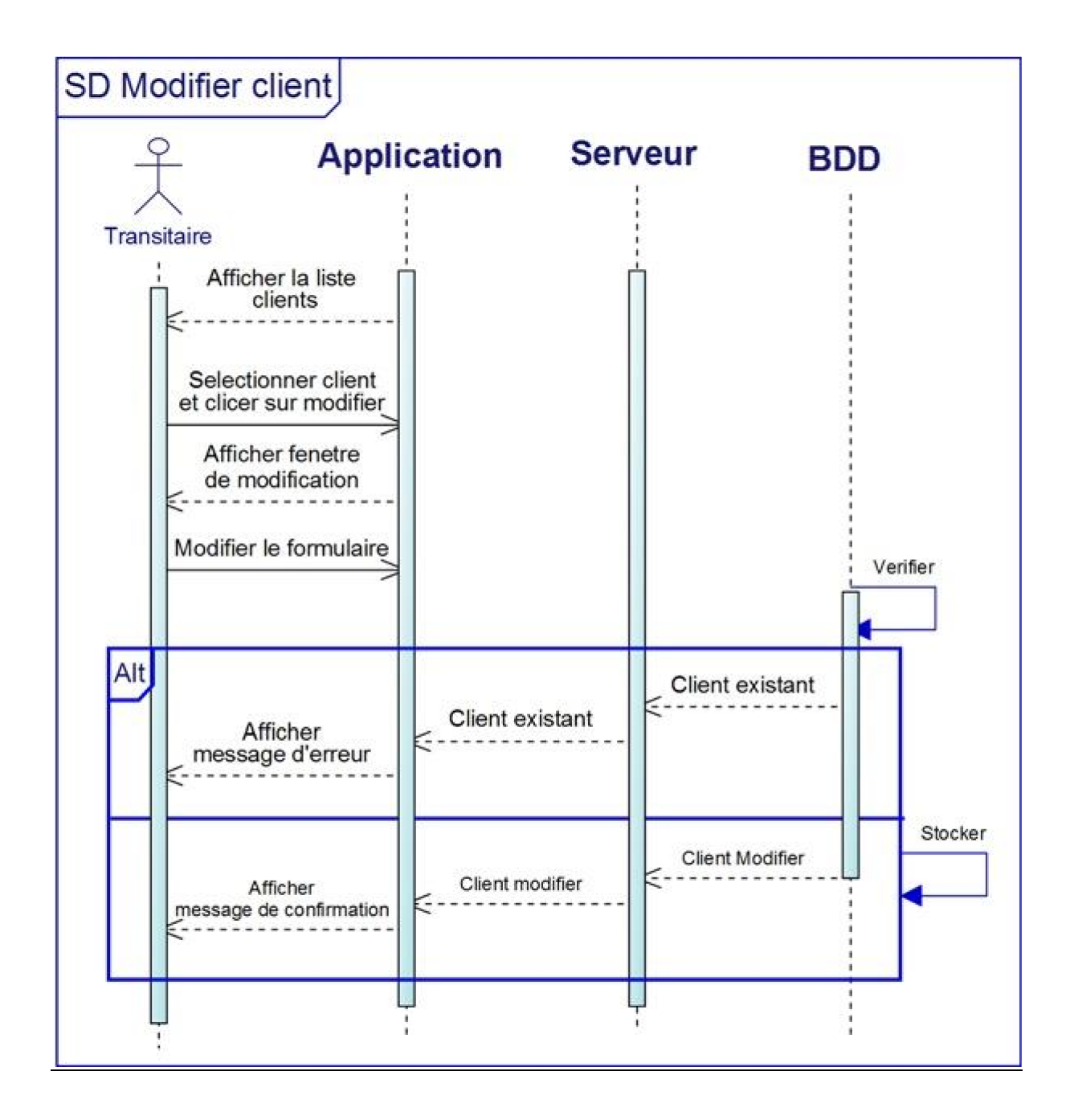

**Figure 14 :** Diagramme de séquence modifier un compte.

#### **Supprimer un client:**

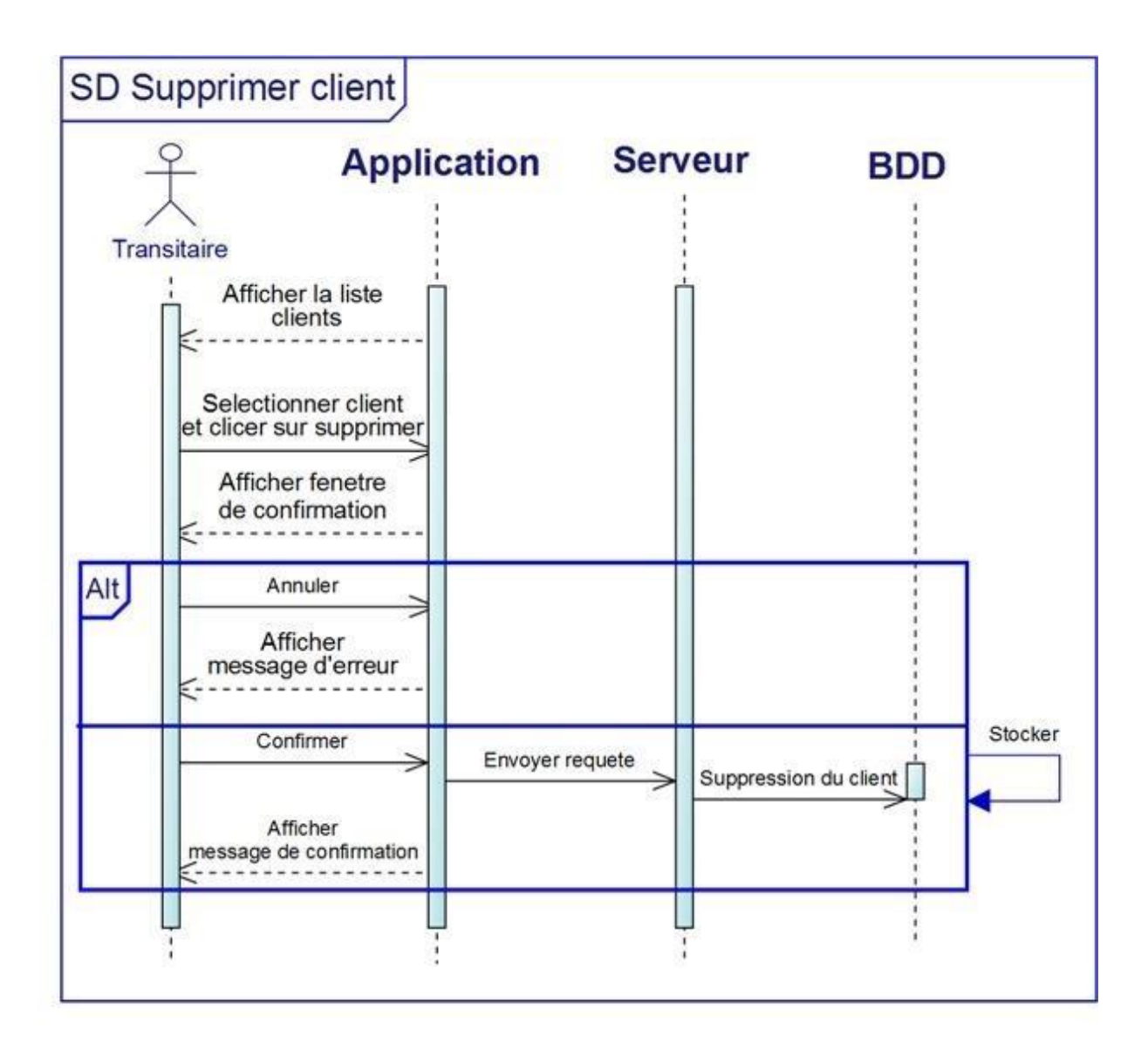

**Figure 15 :** Diagramme de séquence supprimer un client.

# **Déconnexion du serveur:**

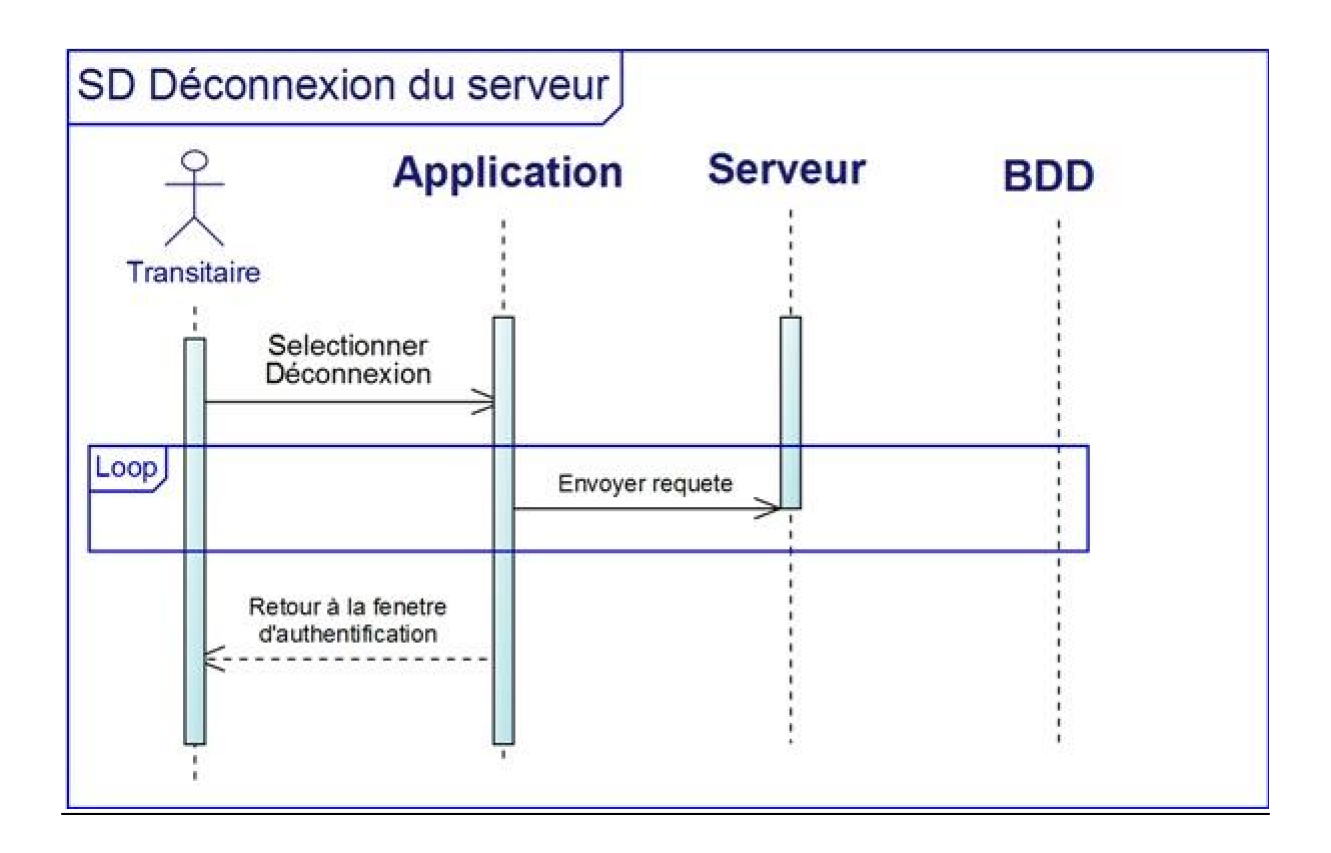

**Figure 16 :** Diagramme de séquence déconnexion du serveur.

A la fin de l'utilisation de l'application le transitaire pourra se déconnecter du serveur, a partir du menue principal de l'application.

# **4.4 Diagrammes d'activités**

**4.4.1 Diagrammes d'activités « connexion »**

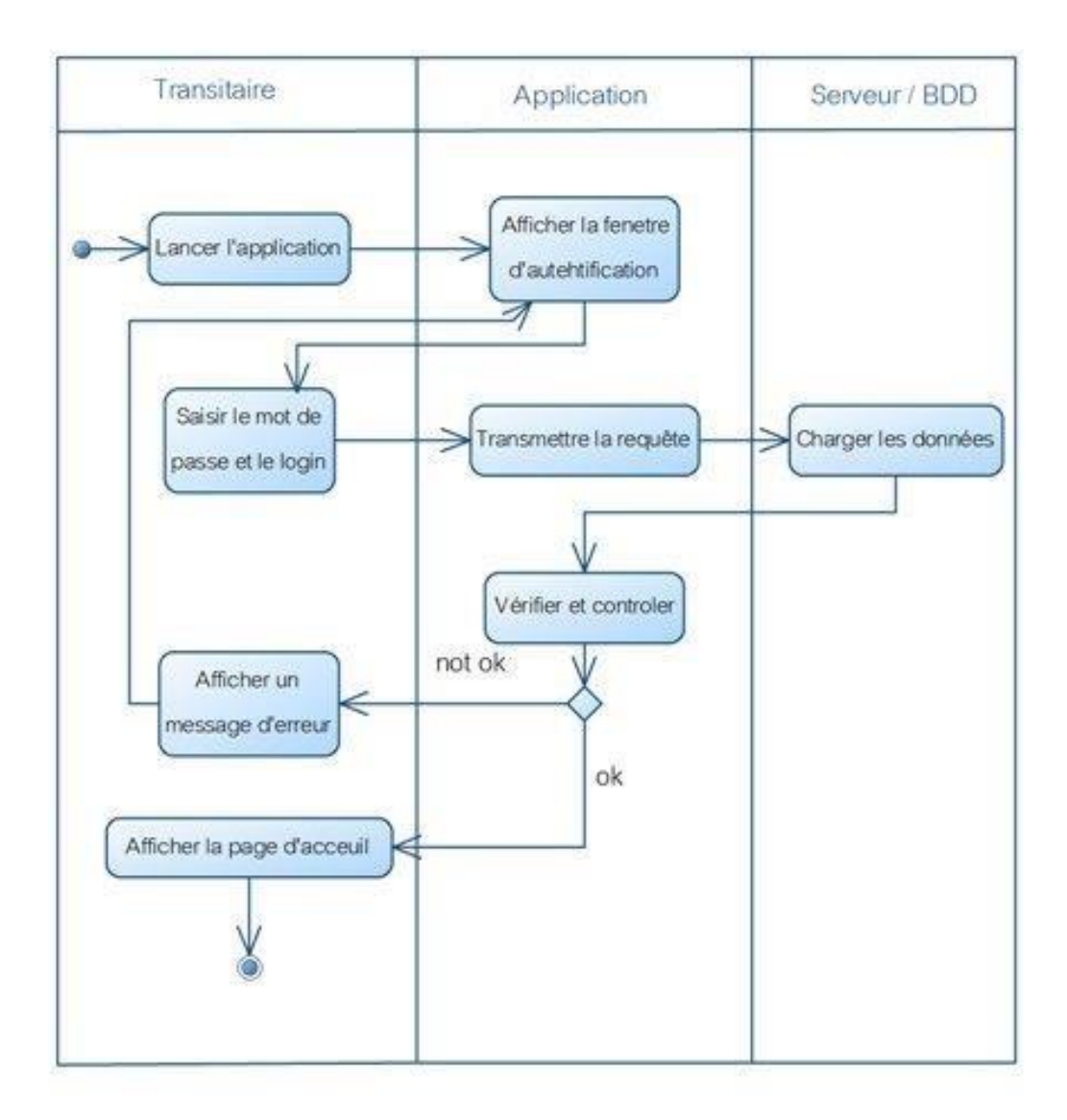

**Figure 17 :** Diagramme d'activité connexion.

# **4.4.2 Diagrammes d'activités « Recherche dans la base de données »**

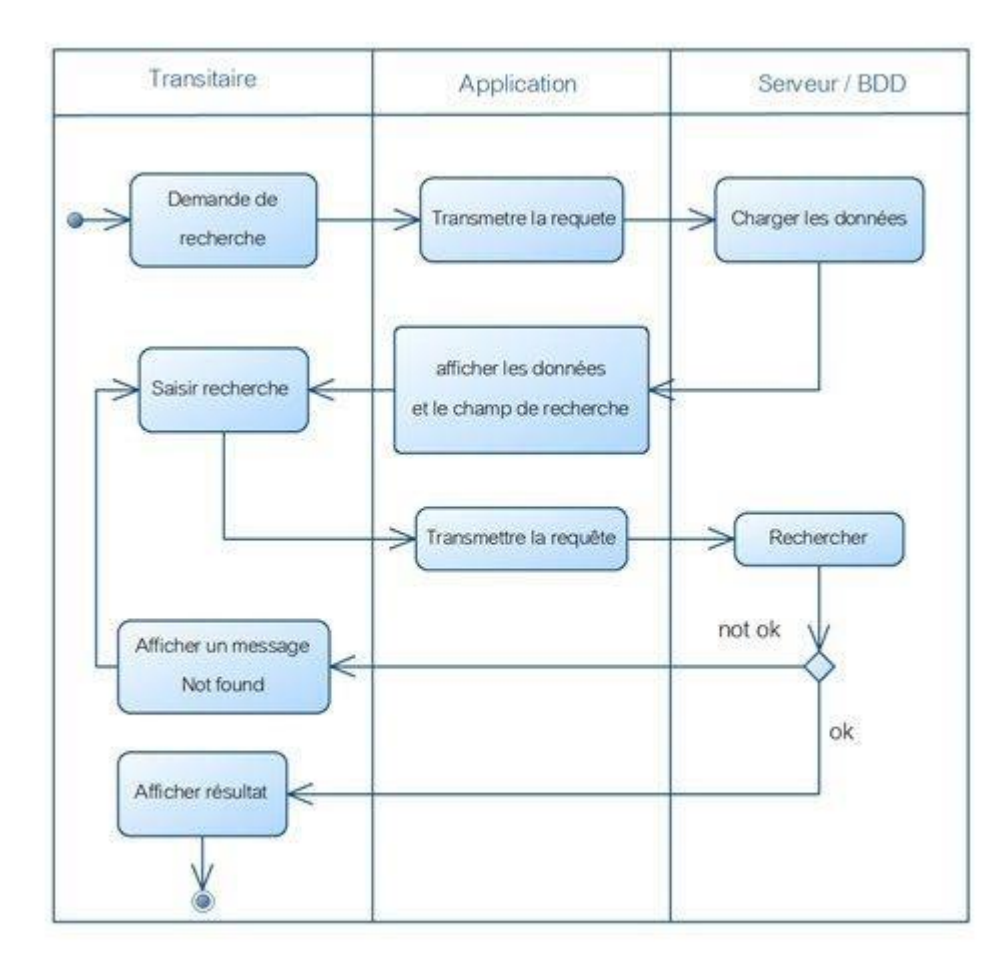

**Figure 18 :** Diagramme d'activité Recherche dans la BDD.

La recherche s'applique de la même manière pour les transactions, les opérations et les conteneurs.

- 1. Le transitaire ouvre la fenêtre de l'objet de sa recherche
- 2. Le système charge puis affiche les données et les champs de recherche.
- 3. Le transitaire saisit une recherche par mot clé ou une plage de date, (Exemple : les opérations effectuées du 24/07/2015 au13/01/2016)
- 4. Le système effectue la recherche et affiche le résultat.

Si le système ne trouve pas de résultat, il affiche un message d'erreur.

**4.4.2 Diagramme d'activité « ajout client »**

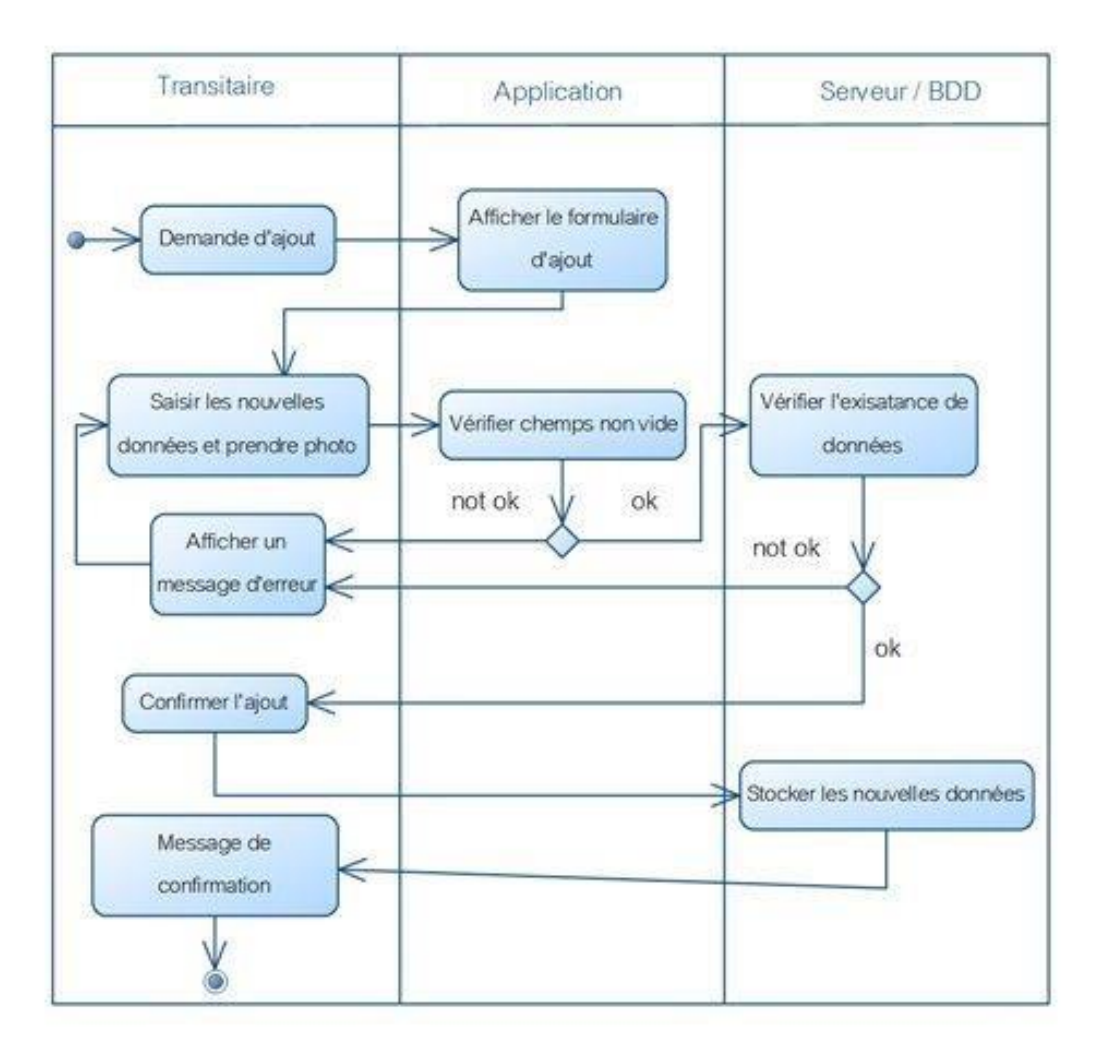

**Figure 19 :** Diagramme d'activité ajout client.

# **4.4.3 Diagramme d'activité « supprimer client »**

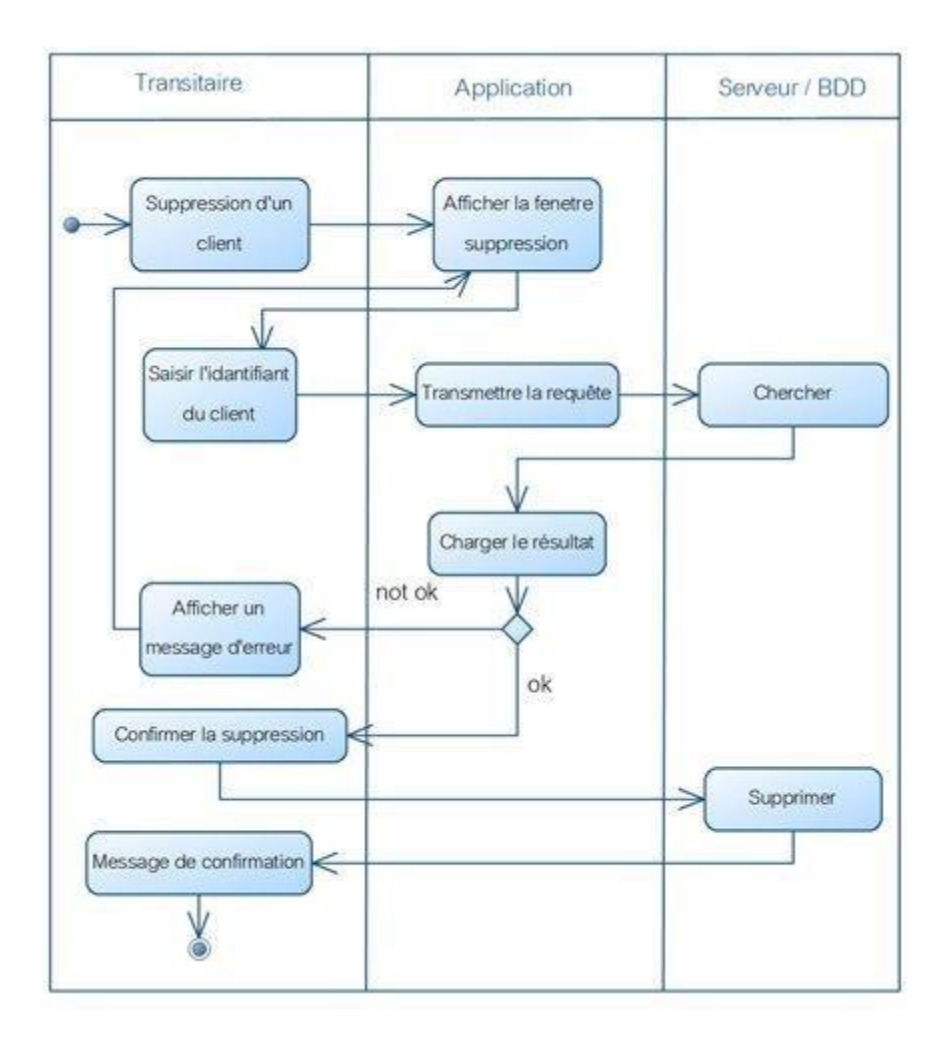

**Figure 20 :** Diagramme d'activité supprimer client.

# **4.5 Diagramme de classes**

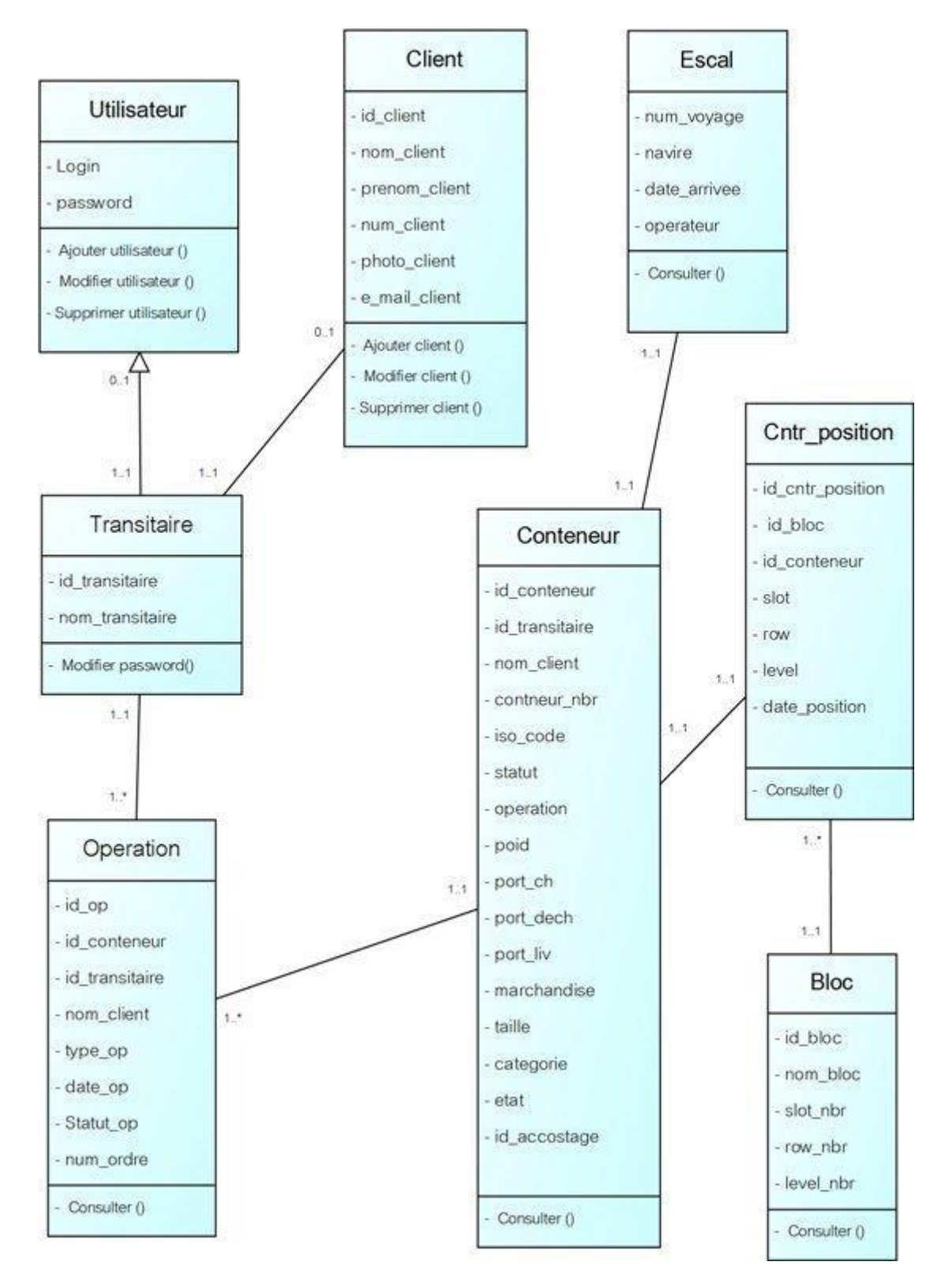

**Figure 21 :** Diagramme de classe.

# **4.6 Règles de passage au modelrelationnel**

 Toute entité devient une table : l'identifiant de l'entité devient clé primaire de la table

- $\triangleright$  Toute association binaire de type  $(1..*)$  ou  $(1..1)$  est caractérisée par l'existence d'une dépendance fonctionnelle entre l'identifiant de l'entité réaliser par le segment portant la cardinalité (1..1) ou (0..1) et l'autre entité
- $\triangleright$  Toute relation non binaire fonctionnelle devient une table dans la clé primaire est formé par l'union des clés primaire des tables qu'elle relie.

En procédant par l'application de ces règles on génère le model relationnelle suivant :

```
Utilisateur (Login,passeword)
```

```
Transitaire(id_transitaire, nom_transitaire)
```

```
Client (id client, nom client, prenom client, photo client, e_mail_client)
```
Conteneur (id cntr, id transitaire, nom client, cntr nbr, iso code, statut, operateur, poid, port\_ch, port\_dech, port\_liv, marchandise, taille, categorie, etat, id\_accostage #)

Operation (id op ,id cntr #,id transitaire#, nom client, type op, date op, statut\_op, num\_ordre)

Escale (num\_voyage, navire, date\_arrivée, operateur)

Cntr position ( id cntr position, id bloc, id cntr, slot, row, level, date position)

Bloc ( id bloc, nom bloc, slot nbr, level nbr)

# **5. Conclusion**

Après avoir abordé les différents diagrammes et cas d'utilisation, on a pu bien déterminer le fonctionnement de notre application et en évidence l'interaction entre nos acteur et l'application mobile. En effet l'objectif de cette analyse est de concrétiser le système d'information de la fonction logistique par la phase d'implémentation et de réalisation qu'on va aborder dans le prochain chapitre.

# Chapitre IV : Réalisation

# Chapitre IV

# **1. Introduction**

Depuis le début du projet, nous avons bien déterminé les perspectives de l'application en traçant un cahier des charges qui nous a permis d'avoir un objectif bien concret, puis en arrivant à l'analyse nous avons pu avoir une idée bien claire sur l'aspect de notre application mobile, ce qui nous a mené à mieux comprendre ses fonctionnalités.

Nous arrivons maintenant à la dernière phase qui est la réalisation. Pour pouvoir bien réaliser notre application, nous avons opté pour quelques outils que nous allons présenter ci-dessous.

# **2. Technologies utilisées pour l'implémentation**

# **2.1. Architecture de l'application**

La configuration mise en place est l'architecture 3 tiers. Cette dernière est décomposée fonctionnellement en 3 couches distinctes :

 **Couche présentation :** c'est la partie de l'application visible par l'utilisateur (on parlera d'interface utilisateur). Dans notre cas, cette couche est une interface qui se présente sous forme de fenêtre, composé de formulaires, tableau, bouton …

Un exemple de notre application peut être le formulaire d'ajout d'un compte.

 **Couche métier :** correspond à la partie fonctionnelle de l'application, celle qui implémente la « logique », et qui décrit les opérations que l'application opère sur les données, en fonction des requêtes d'un utilisateur effectuées au travers de la couche présentation.

Dans notre exemple l'application prend les données saisies par l'utilisateur dans le formulaire, pourra vérifier la cohérence des informations demandées, mettre cette requête dans un format adéquat,

et transmettre la requête au gestionnaire des données (couche accès aux données).

 **Couche accès aux données :** elle consiste à la partie gérant l'accès à la base de données du système.

# **2.2. Les outils de développement**

## **2.2.1. WinDev mobile**

Pour réaliser notre application, nous avons utilisé l'AGL Windev mobile 18 qui inclut tous les outils nécessaires pour la création d'une application.

WinDev mobile est un atelier de génie logiciel professionnel (AGL) édité par la société française PC SOFT qui permet de créer très rapidement des applications pour les assistants personnels, les Smartphones et tablettes (qui fonctionnent sous Windows RT, Windows Mobile, Ios (iPhone, iPod et iPad) ou sur Androïd et pour les terminaux professionnels.

La compatibilité des codes de WinDev, WebDev et WinDev Mobile permet un transfert facile entre les trois applications. Une version gratuite (Express) est disponible en téléchargement [5].

#### **2.2.2 WinDev**

WinDev Mobile est un atelier de génie logiciel professionnel qui permet de créer très rapidement des applications pour les assistants personnels, les Smartphones et tablettes (qui Fonctionnent sous Windows RT, Windows Mobile, iOS (iPhone, iPod et iPad) ou sur Android) et pour les terminaux professionnels.

La compatibilité des codes de WinDev,WebDev et WinDev Mobile permet un transfert facile entre les trois applications. Une version gratuite (Express) est disponible en téléchargement. [5].

## **2.2.3 Projet et Analyse**

Le développement d'une Application avec WinDev Mobile repose sur deux éléments principaux :

#### **Le Projet et l'Analyse**

Un Projet WinDev Mobile est un ensemble d'éléments : fenêtres, champs, classes, composants, ... dont l'assemblage permet de réaliser une application.

Une Analyse WinDev Mobile regroupe la description des fichiers de données de l'application.

Une application est construite à partir d'un projet. Un projet est généralement associé à une analyse. Une analyse peut être associée à un ou plusieurs projets. [7].

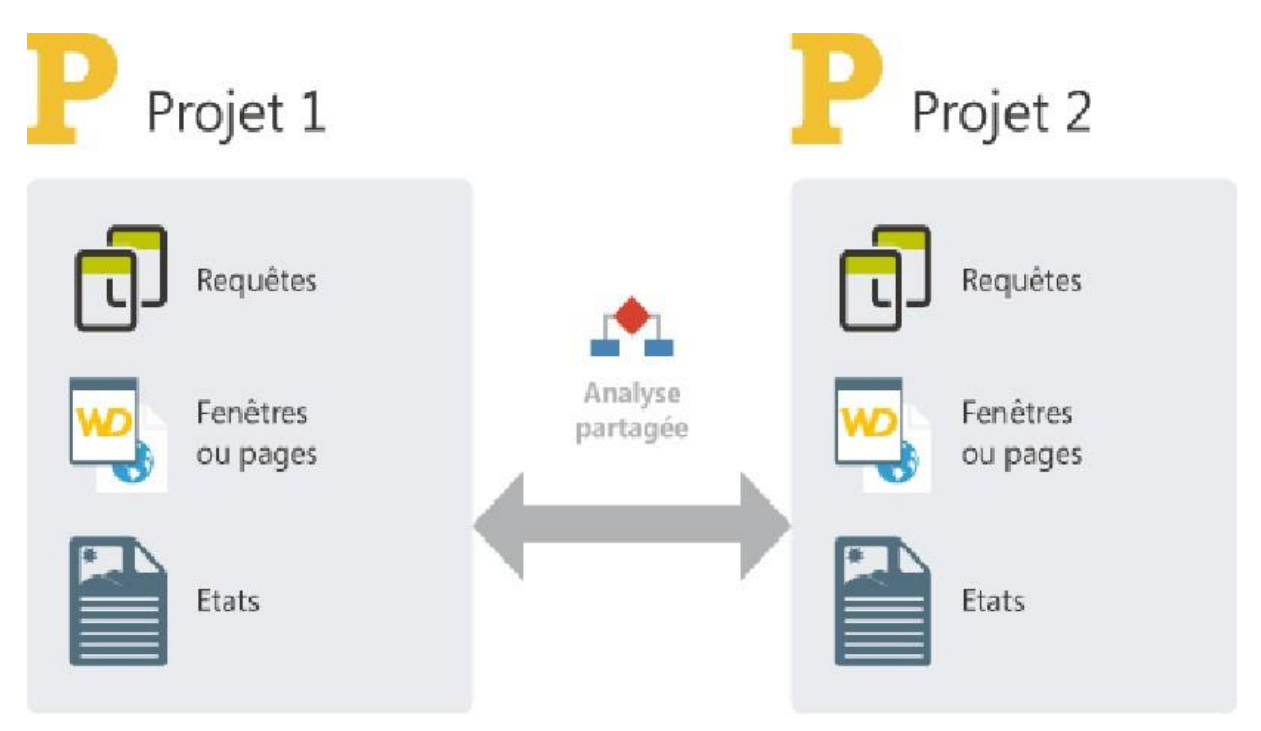

**Figure 22 :** Projet et Analyse.

# **2.2.4 Cycle de développement d'une application**

WinDev Mobile couvre la totalité du cycle de développement d'une application.

Détail des différentes phases :

- **Phase de conception** : Il est possible de concevoir une application à partir d'un simple cahier des charges, d'une modélisation UML des traitements ou même à partir de fichiers de données préexistants.
- **Phase de développement** : La création du projet et de l'analyse est réalisée à l'aide d'assistants très complets. Le développement peut être effectué en mode RAD (Rapide Développement). [8].

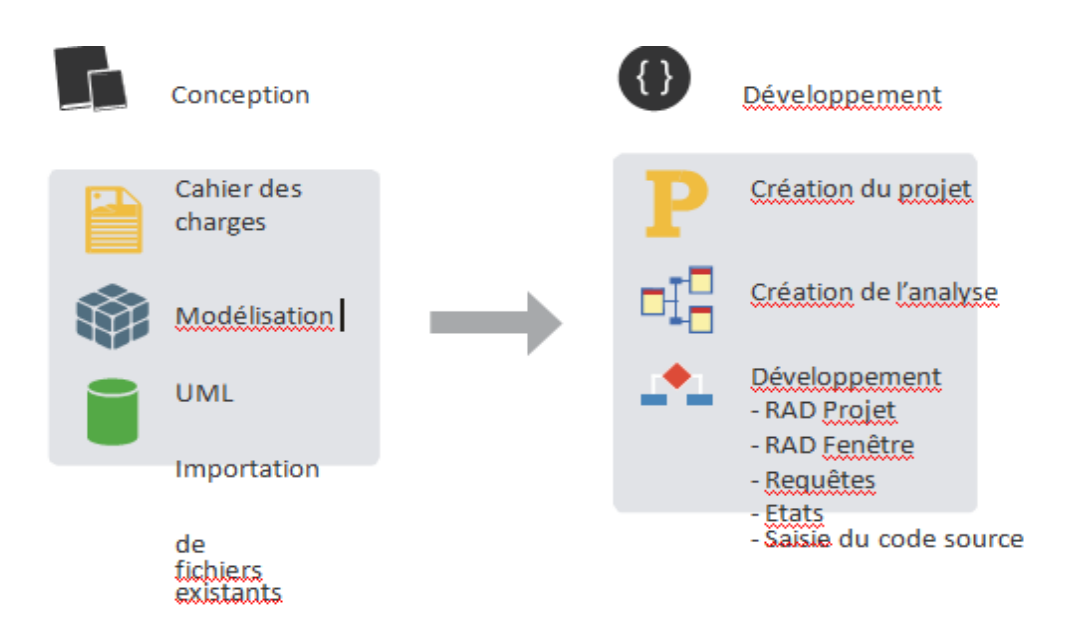

**Figure 23 :** Cycle de développement d'une application.

# **2.2.5 Outils intégrés**

L'environnement de développement intégré de WinDev mobile est composé de :

- Éditeur d'analyses et modélisation Merise etUML,
- Éditeur d'interface graphique,
- Éditeur de dossier technique,
- Éditeur de fenêtres,
- Éditeur de chartes graphiques,
- Éditeur de requêtes,
- Éditeur de code,
- Gestionnaire de sources collaboratif,
- $-$  Éditeur de composants,
- Éditeur d'états et d'étiquettes y compris codes-barres,
- $-$  Éditeur d'aide en ligne,
- $-$  Éditeur d'installation,
- $-$  Éditeur de maintenance,
- $-$  Éditeur de tests de non régression

Pour développer des applications Android avec WinDev Mobile, il est nécessaire d'installer :

- **Le JDK d'Oracle : Le JDK :** (Java Développent Kit) distribué par Oracle désigne un ensemble de bibliothèques logicielles de base du langage de programmation Java, ainsi que les outils avec lesquels le code Java peut être compilé, transformé en bytecode destiné à la machine virtuelle Java. [6]
- **Le SDK Android de Google :** Le SDK Androïde (Software Development Kit ouKitde développement logiciel) est un ensemble de fichiers et d'applications distribué par Google afin de permettre la compilation d'applications pour le système d'exploitation Androïde [6]. Sur certains appareils, il est nécessaire d'installer des fichiers complémentaires pour que le périphérique soit correctement détecté par le SDK et WinDev Mobile.

#### **HyperFileSQL**

HyperFileSQL est un moteur de base de données lancé en 1988 par la société française PCSOFT et incorporé en standard de l'environnement de développement WinDev, du même auteur. Il est prévu pour être utilisé dans les logiciels créés avec WinDev, dans lesquels il peut être incorporé gratuitement et ne nécessite aucune maintenance. Il existe en trois éditions: classic, serveur, et mobile, qui fonctionnent sur les systèmes d'exploitation Windows, Linux, Mac OS, iOS et Android. HyperFileSQL comporte une interface de programmation qui permet aux programmes créés avec WinDev de manipuler des fichiers des données, avec les mécanismes classiques des SGBD : utilisation d'indexes, inscription des opérations dans un journal, transactions, vérification de l'intégrité référentielle et verrouillage. L'interface de programmation permet également de manipuler des vues et des requêtes, répliquer, et chiffrer des données. L'édition serveur permet de manipuler des procédures stockées et permet d'autoriser ou d'interdire certaines opérations en fonction de l'utilisateur. HyperFileSQL peut être utilisé dans des fermes de serveurs (anglais cluster). L'édition mobile est destinée à être utilisée dans les logiciels sous iOS, Android, Windows 8 RT, Mobile et ce, pour smartphones, tablettes et terminaux mobiles, créés avec WinDev Mobile.

Le langage SQL reconnu par HyperFileSQL est en grande partie conforme à la norme ANSI SQL-92. Une fonctionnalité de HyperFileSQL permet l'adaptation automatique du schéma de la base de données lors de l'installation d'une nouvelle version de l'application qui l'utilise (application créée avecWinDev). [7]

#### **Langage de programmation : WLangage**

Le WLangage est un langage de programmation de 4<sup>ème</sup>génération, inclus dans les outils de développement WinDev, WebDev et WinDev Mobile. Il est propriétaire et ne peut être manipulé qu'avec les outils PC SOFT. Le WLangage est né en 1992 avec la première version de WinDev. Même s'il y a explicitement une première phase précoce de compilation, le byte code WLangage est exécuté par une machine virtuelle ou converti en code natif lors de l'exécution par un compilateur à la volée (just in time, JIT). Le framework est disponible sous Windows (32 bits, 64 bits, Phone, Mobile et CE), sous iOS (iPhone et iPad), sous Android et sous Linux. Le WLangage peut également s'appuyer sur le framework Java pour une partie de ses fonctionnalités, ce qui permet une indépendance relative et limitée du fichier exécutable par rapport au système d'exploitation cible. Il en va de même dans WebDev, où le WLangage peut s'appuyer sur le framework PHP, sans toutefois permettre d'utiliser toutes les possibilités de ce dernier Le WLangage est un langage de programmation procédurale qui permet la programmation impérative et la programmation orientée objet. C'est en fait un langage de programmation multiparadigme. Le WLangage contient des fonctions de haut niveau, telle que la fonction **EcranVersFichier**, qui effectue les affectations du contenu des champs d'une fenêtre vers des tables stockées dans un fichier ou des variables, auxquelles les champs ont été préalablement reliés (databinding) [8].

# **3. Structure de la solution proposée**

Notre solution repose sur l'idée de centralisation de la base de données, qui consiste à créer une base de données en mode client/serveur.

La figure suivante illustre la structure générale de l'architecture Clients/Serveur.

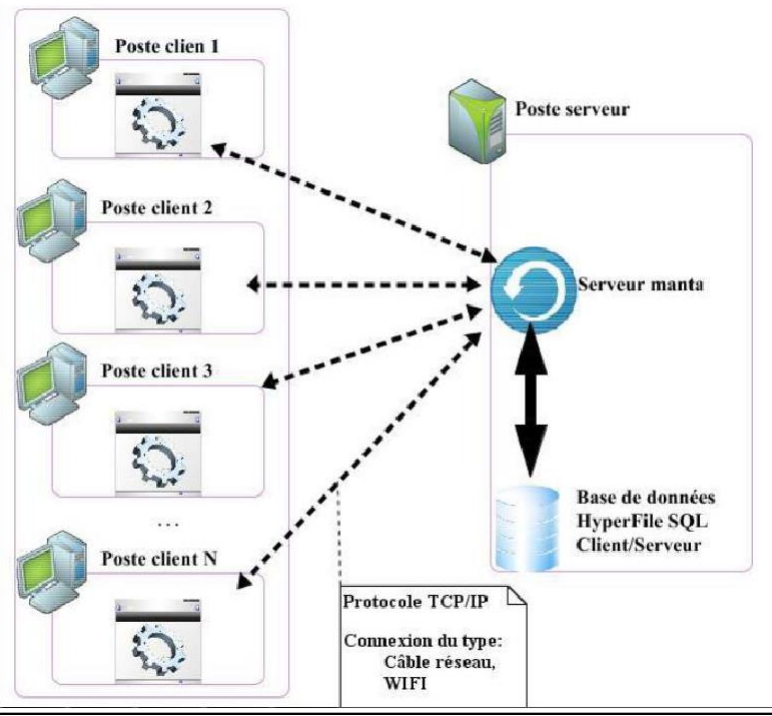

Figure 24 : Architecture de la solution.

# **4. Diagramme de déploiement**

Les diagrammes de déploiement montrent la disposition physique des matériels qui composent le système et la répartition des composants sur ces matériels.

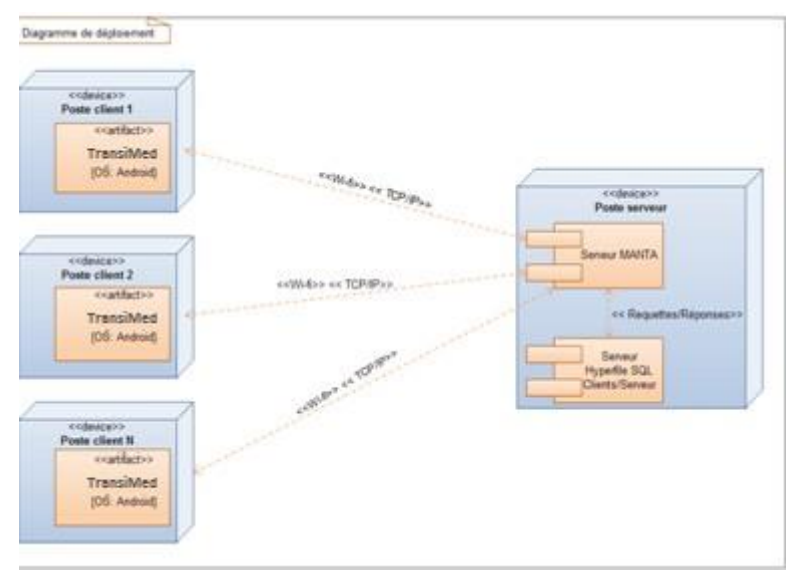

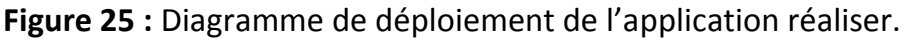

# **5. Réalisation**

# **5.1. Création de l'analyse**

Pour la création la base de données, on a utilisé l'éditeur d'analyse de Windev, en suivant les étapes nécessaires pour concevoir une base de données cohérente. La figure suivante représente la structure logique de base de données créée.

Analyse de l'application à réaliser.

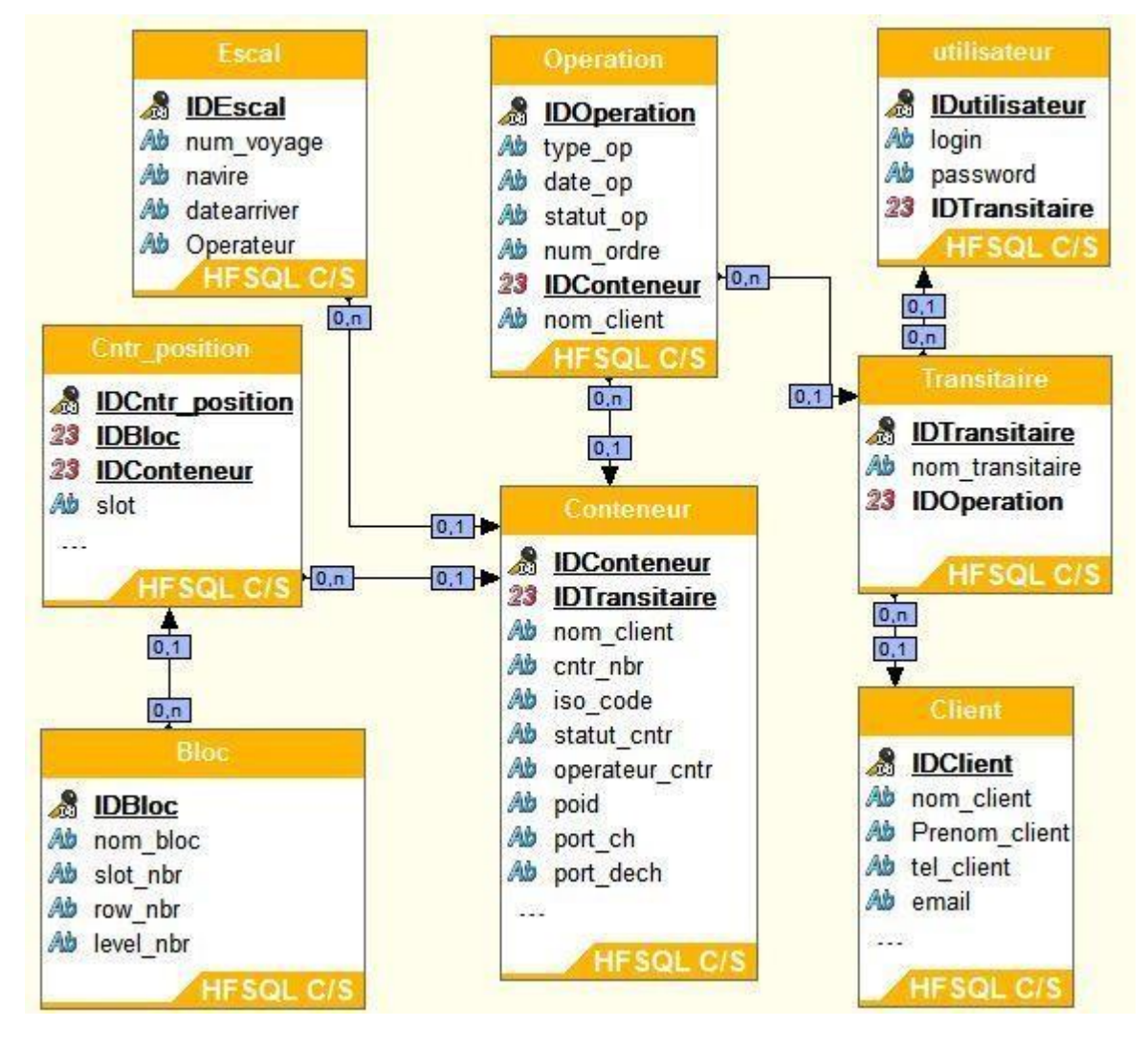

**Figure 26 :** Analyse de l'application réaliser.

# **5.2. Installation Sur les Smartphone (Android)**

WinDev Mobile permet le développement des applications pour le système d'exploitation Android. Pour tester directement ces applications sur un téléphone Android, certaines manipulations sont nécessaires :

## **Installation des drivers ADB :**

A la première connexion du téléphone au poste de développement, Windows recherche automatiquement les drivers correspondants.

1. Spécifiez que l'emplacement va être indiqué manuellement.

2. Les drivers se trouvent dans le répertoire d'installation du SDK (répertoire "usb driver").

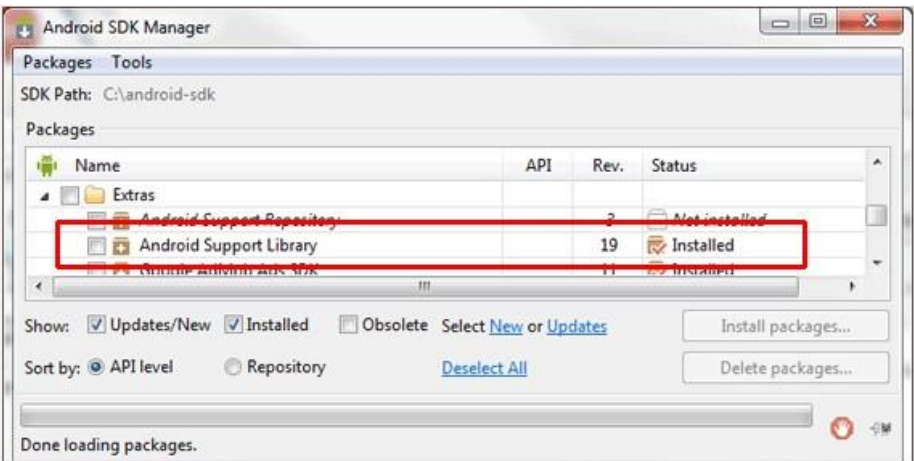

**Figure 27 :** installation du package "USB Driver".

# **Activation du débogage USB :**

L'activation du débogage USB est nécessaire pour lancer les tests sur le téléphone. Si cette opération n'est pas effectuée, le téléphone risque de ne pas être détecté par WinDev Mobile.

Pour activer le débogage USB :

1. Sur le téléphone, sélectionnez le menu "Paramètres".

2. Sélectionnez le choix "A propos de l'appareil".

3. Cliquez plusieurs fois sur l'option "Numéro de build" pour activer le mode développeur.

4. Remontez d'un niveau.

- 5. Le choix "Option de développement" apparaît. Sélectionnez cetteoption.
- 6. Cochez l'option "Débogage USB".

# **5.3 Installation du serveur HFSQL**

Le serveur HFSQL est fourni par PCSOFT dans le dossier d'installation de windev, c'est ce serveur que nous utiliserons durons les différents tests du développement de l'application, à terme la BMT hébergera notre base de données dans leur serveur.

| 20                                                                                                    |                                            |                |                                   |                             |              |                            |                     | Centre de Contrôle HFSQL |       |  |
|----------------------------------------------------------------------------------------------------|--------------------------------------------|----------------|-----------------------------------|-----------------------------|--------------|----------------------------|---------------------|--------------------------|-------|--|
| 唱・                                                                                                    | wiss-PC X Gient X Etransitaire X Eclient X |                |                                   |                             |              |                            |                     |                          |       |  |
| wiss-PC<br>$\Box$<br>Bases<br>审<br>Aminou<br>由<br>transibase                                                   | Nouvelle<br>Ouvrir une                     |                | Fermer le fichier<br>Optimiser et |                             | Gestion      | $\mathbf{C}$<br>Actualiser | $\ominus$ Supprimer |                          |       |  |
| 审<br>TransiMed                                                                                                 | requête<br>requête -                       |                | réparer                           |                             |              | des droits                 |                     |                          |       |  |
| TransiMedBMT<br>$\Box$                                                                                         | Requête SQL                                |                | Fichier                           |                             |              | Droits:                    | Affichage           | Contenu                  |       |  |
| Backup<br>$+$<br>Client<br>Conteneur<br>Operation<br><b>MET BASKAPHANNIKOVA</b><br><b>BDD</b> de l'application | Description                                | N° Enr.        |                                   | <b>IDClient</b><br>$\Omega$ | nom_client   | Prenom_client              |                     | tel_client               | email |  |
|                                                                                                    |                                            |                | $\overline{1}$                    |                             | 1 Touati     | Ghani                      |                     | 0667013245               |       |  |
|                                                                                                    |                                            | $\overline{2}$ |                                   |                             | 2 Tairi      | Hassane                    |                     | 0556214584               |       |  |
|                                                                                                    | <b>D</b> Propriétés                        | 3              |                                   | 3                           | Yala         | Lila                       |                     | 0665457845               |       |  |
|                                                                                                    |                                            | 4              |                                   | 4                           | Azzoug       | Baya                       |                     | 0559874512               |       |  |
|                                                                                                    | Connexions                                 | 5              |                                   |                             | 5 Bouagache  | Djamel                     |                     | 0667865432               |       |  |
|                                                                                                    |                                            | 6              |                                   |                             | 6 sarkozy    | didine                     |                     | 0665521854               |       |  |
|                                                                                                    |                                            |                | $\overline{7}$                    |                             | 7. Hemzaoui  | mounire                    |                     | 0670134637               |       |  |
|                                                                                                    | <b>Blocages</b>                            |                | 8                                 |                             | 8 lloris     | yanis                      |                     | 0475839393               |       |  |
|                                                                                                    |                                            |                | 9                                 |                             | 9 Benabdelhe | Abid                       |                     | 0556734992               |       |  |
|                                                                                                    | Contenu                                    |                |                                   |                             |              |                            |                     |                          |       |  |
|                                                                                                    | Q Recherche                                |                |                                   |                             |              |                            |                     |                          |       |  |
|                                                                                                    | <b>Journaux</b>                            |                |                                   |                             |              |                            |                     |                          |       |  |
|                                                                                                    | Transactions                               |                |                                   |                             |              |                            |                     |                          |       |  |
|                                                                                                    |                                            |                |                                   |                             |              |                            |                     |                          |       |  |
|                                                                                                    |                                            |                |                                   |                             |              |                            |                     |                          |       |  |
|                                                                                                    |                                            |                |                                   |                             |              |                            |                     |                          |       |  |

**Figure 28 :** Base de données du serveur HFSQL.

# **5.4 Présentation de l'environnement de travail windev mobile**

#### o **Lancement de windev mobile**

A l'ouverture de windev mobile on nous propose plusieurs fonctionnalités comme crée ou ouvrir un projet existant ou encore ouvrir un exemple.

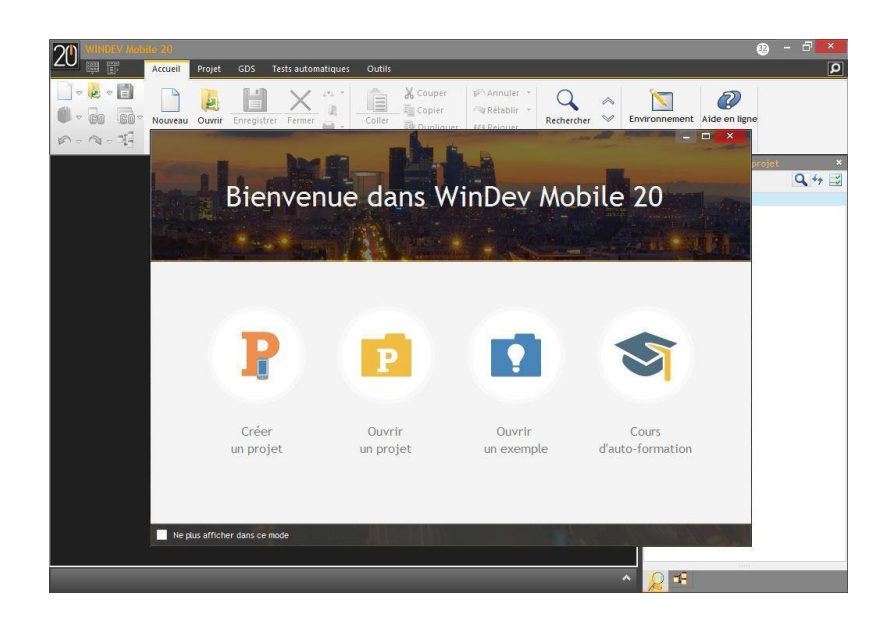

**Figure 29.** Lancement de Windev mobile.

Si on désir créer un projet, on choisi dans le menue (figure 27) Créer un projet puis le type du projet ou l'OS désiré.

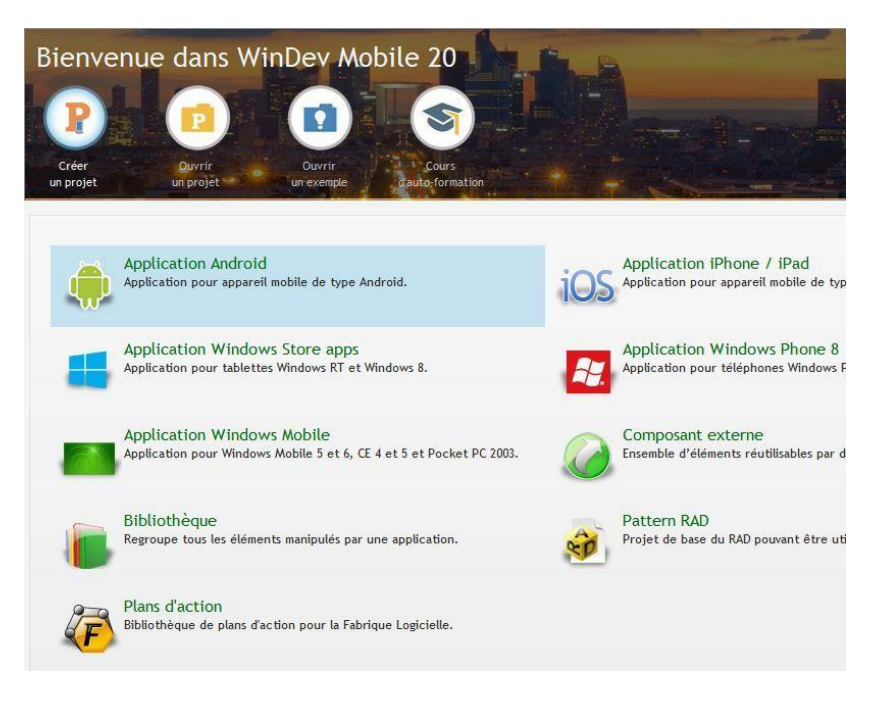

**Figure 30.** Créer un projet Windev mobile.
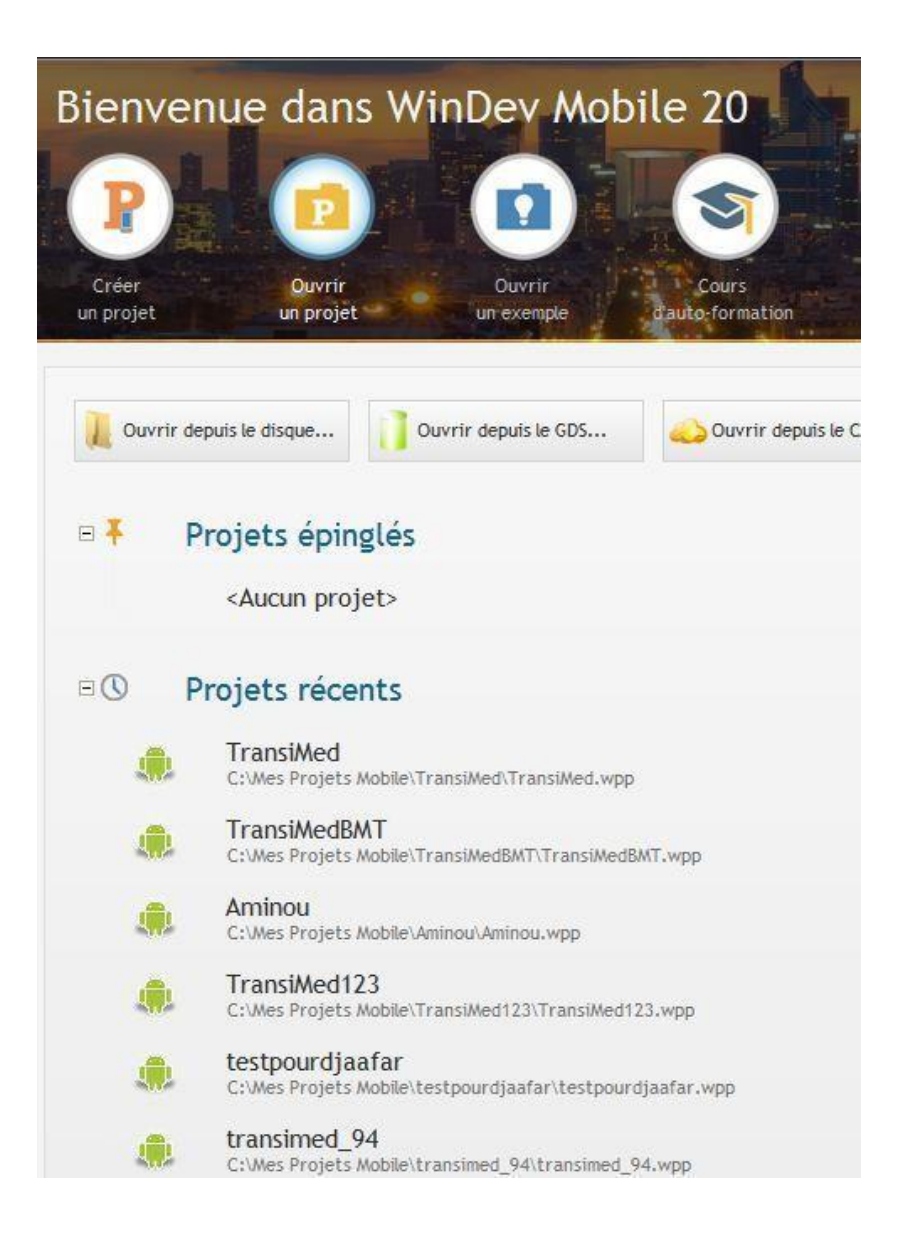

**Figure 31.** Ouvrir un projet Windev mobile.

#### o **Espace de travail de Windev mobile**

WinDev mobile dispose d'un espace de travail très complet et ergonomique, après quelques utilisations on s'adapte facilement.

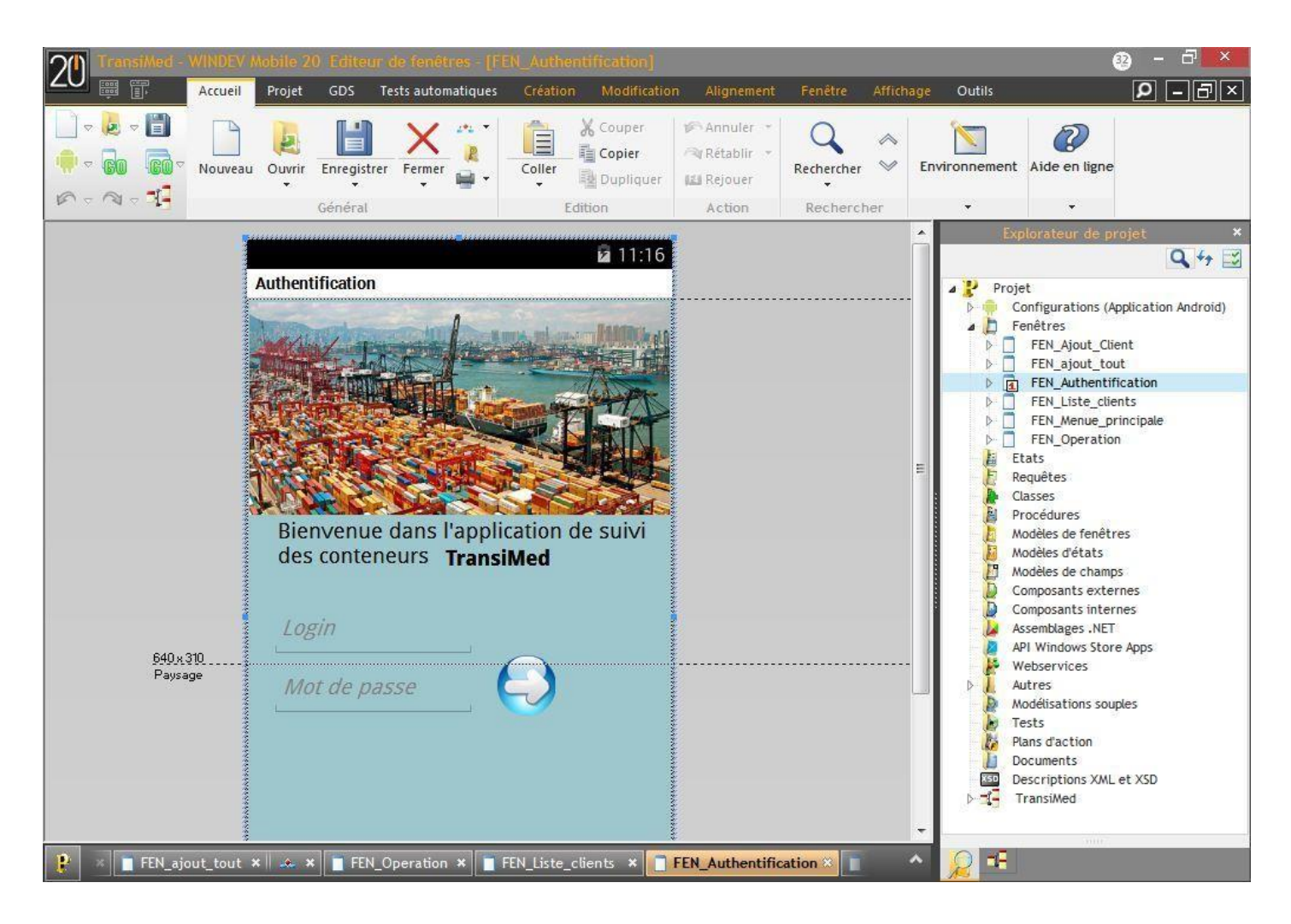

**Figure 32.** Espace de travail windev mobile.

#### o **Code source de l'application pour connexion au Serveur HFSQL**

On retrouve dans le code respectivement :

- $\checkmark$  Le type de connexion.
- $\checkmark$  Le nom utilisateur et le mot de passe du serveur.
- $\checkmark$  L'adresse IP du serveur.
- $\checkmark$  Le nom de la base de données à la quelle se connecter.

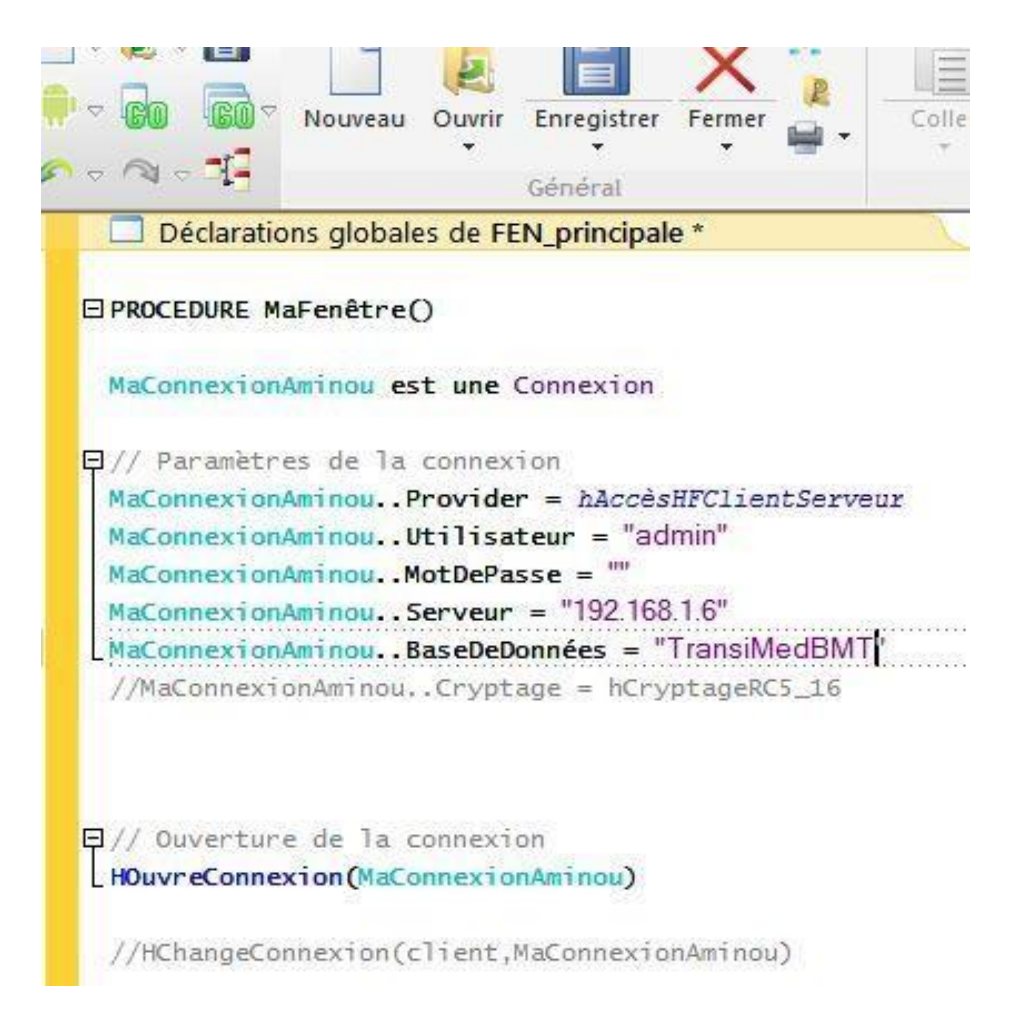

**Figure 33.** Code source connexion au serveur.

## **6. Présentation des interfaces utilisateurs**

## **6.1. Authentification**

Avant toute interaction avec le système, l'utilisateur de l'application doit passer par l'étape de l'authentification qui consiste à saisir son login et son mot de passe. Si ce dernier est déjà inscrit, sinon il doit d'abord s'inscrire auprès de BMT, qui lui fournira le nécessaire.

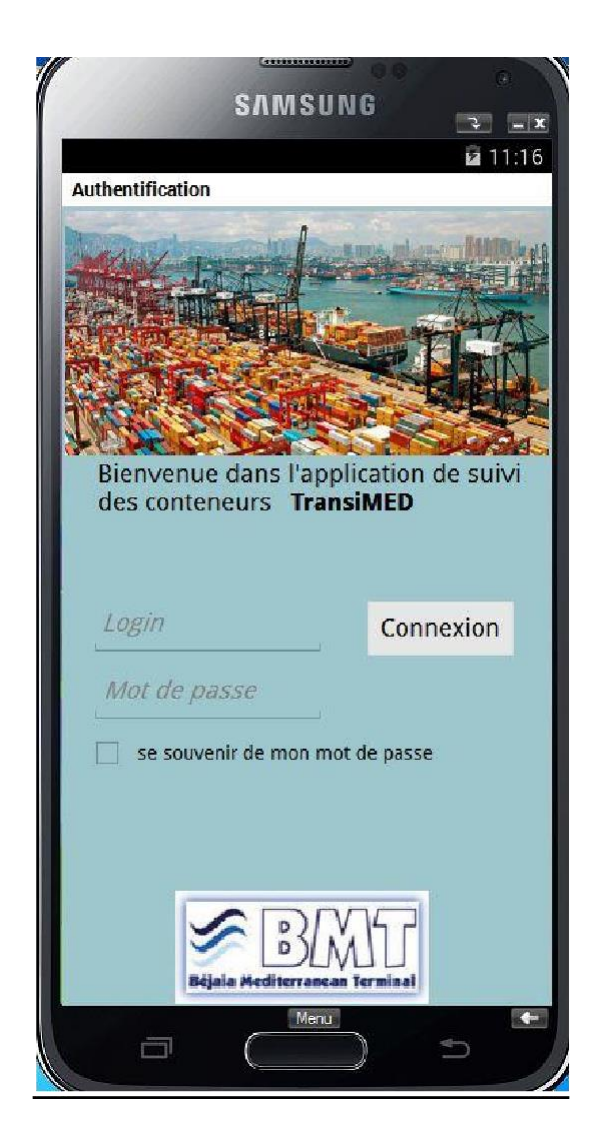

**Figure 34 :** Fenêtre « Authentification ».

## **6.2. Menu principal**

La figure suivante illustre la nature des opérations qu'un utilisateur peut effectuer. L'utilisateur inscrit dans la base de données de notre application, peut consulter et peut accéder à la fenêtre recherche.

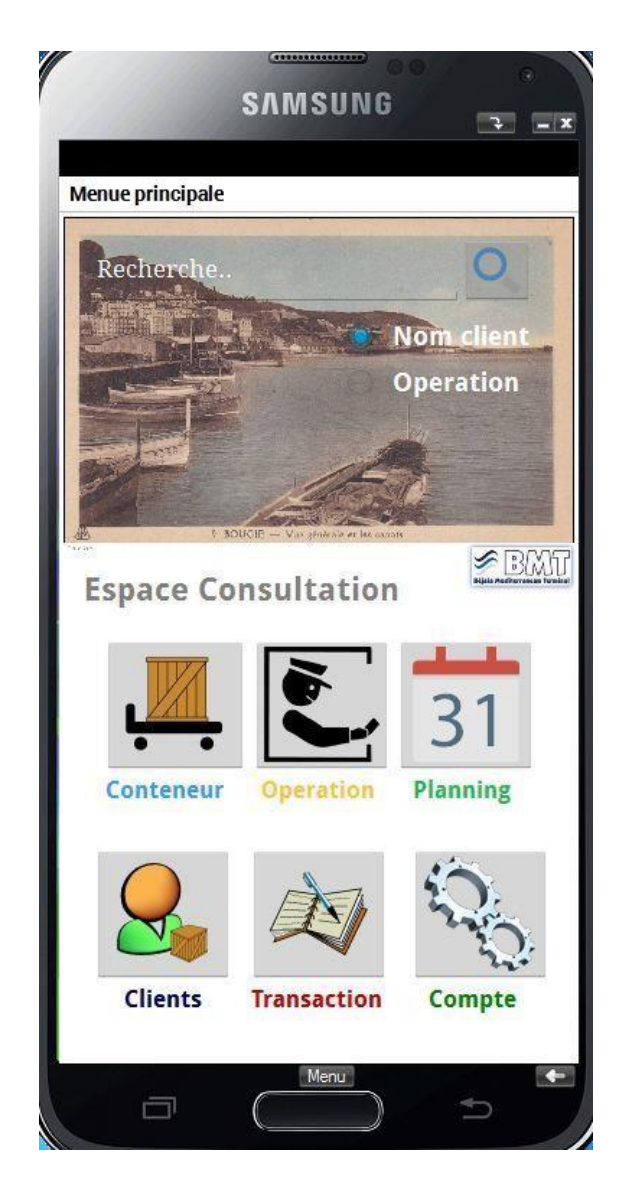

**Figure 35 :** Fenêtre « Menu principal ».

#### **Fenêtre Clients**

Après avoir cliqué sur le bouton client dans le menu principal on est dirigé vers la fenêtre liste client, on trouve toute la liste des clients et leur numéro ainsi que leur photo.

Sur cette fenêtre se trouvent trois boutons (Ajout, modifié, supprimé), qui nous méne chacun un a une fenêtre qui lui est propre.

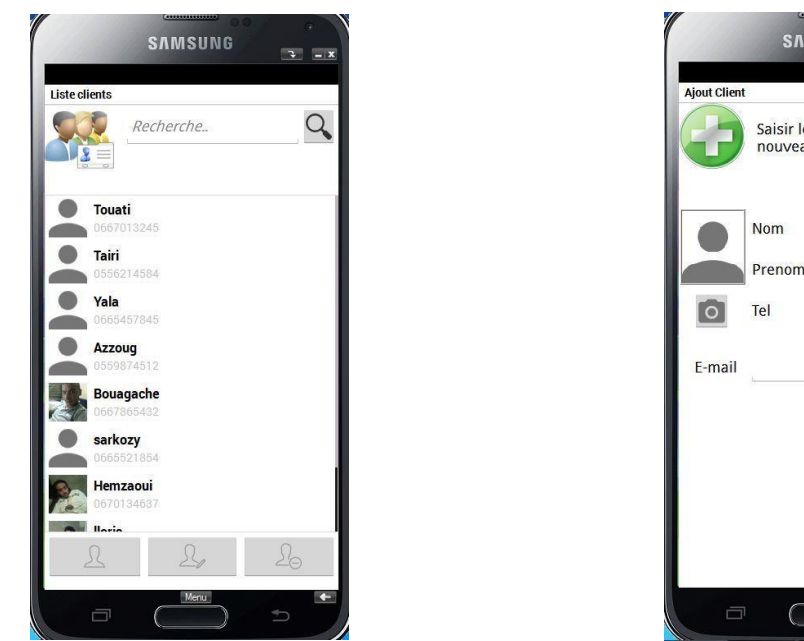

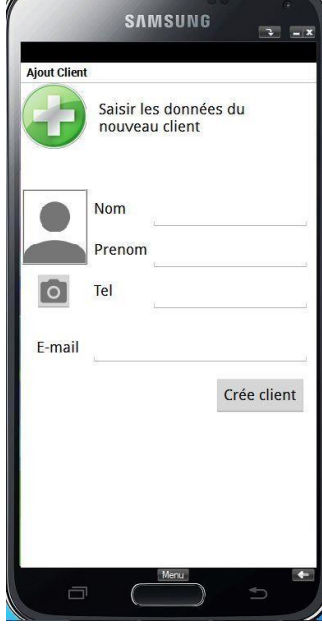

**Figure 36 :** Fenêtre « Liste clients ». **Figure 37:** Fenêtre « Ajout client ».

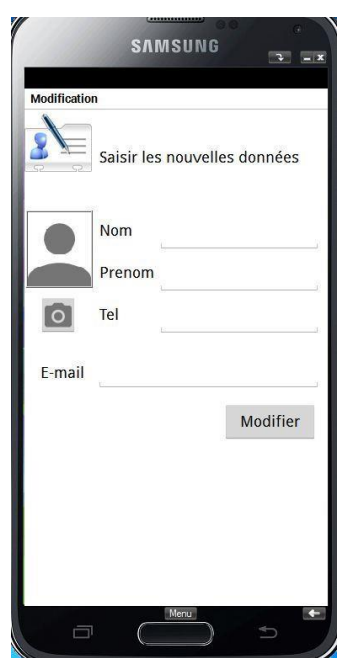

**Figure 38:** Fenêtre « Modifier client ».

## **Fenêtres Compte**

Dans cette fenêtre le transitaire pourra changer son mot de passe s'il le souhaite.

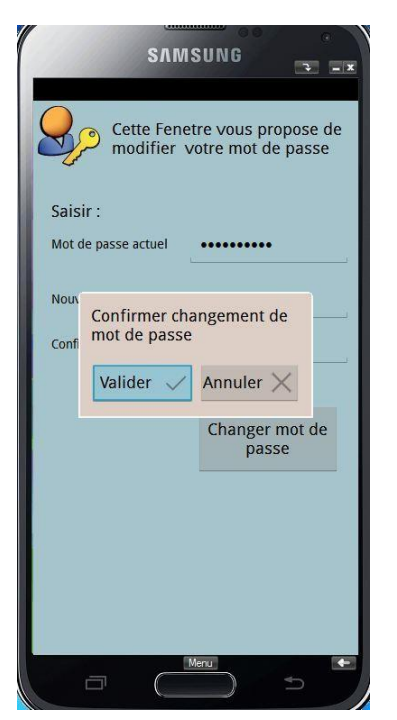

**Figure 39:** Fenêtre interne « Confirmer ». **Figure 40** Fenêtre « Compte ».

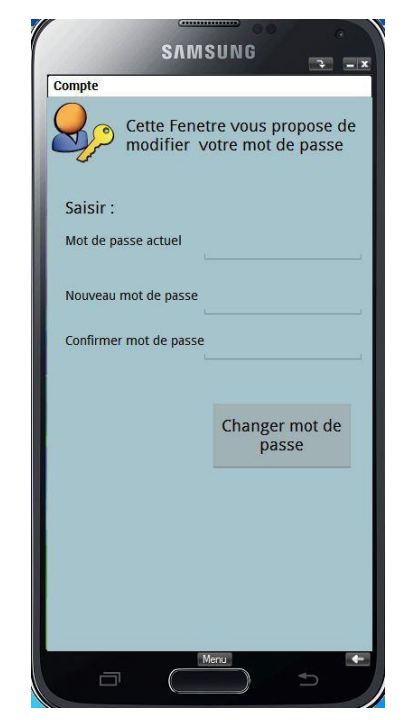

#### **Fenêtres Opération, Container et Transaction**

En cliquant sur le bouton opération dans le menu principal on est dirigé vers la fenêtre qui lui est dédié, on peut effectuer une recherche par mot clé ou par plage de date.

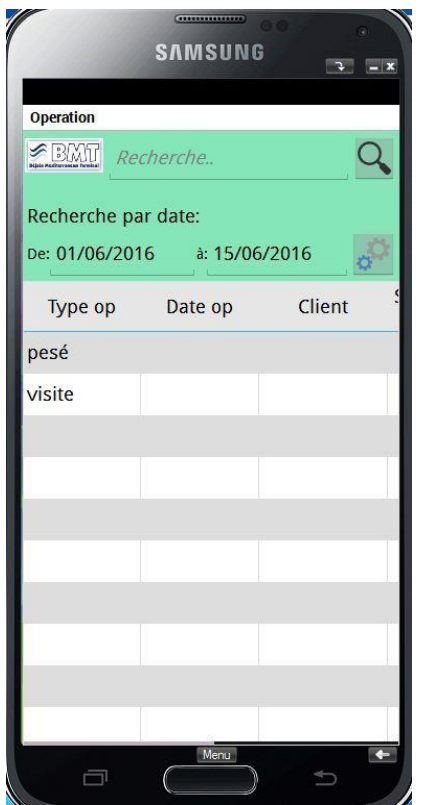

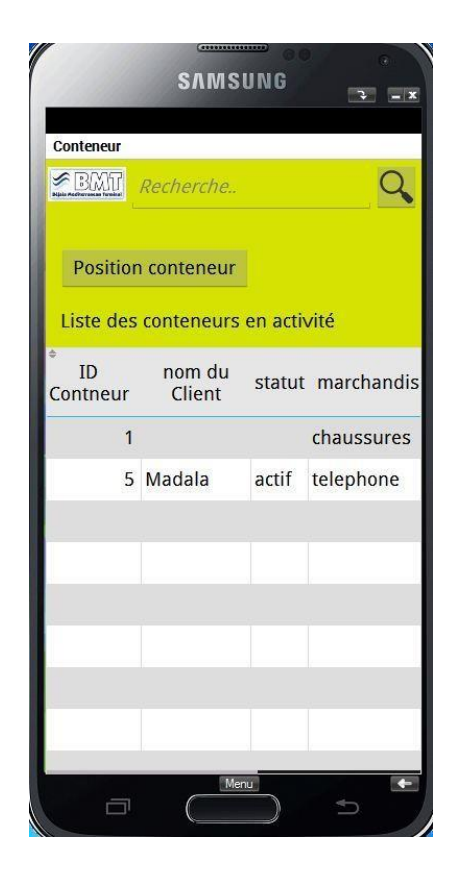

**Figure 41 : Fenêtre « Opération ». Figure 42 : Fenêtre « Conteneur ».** 

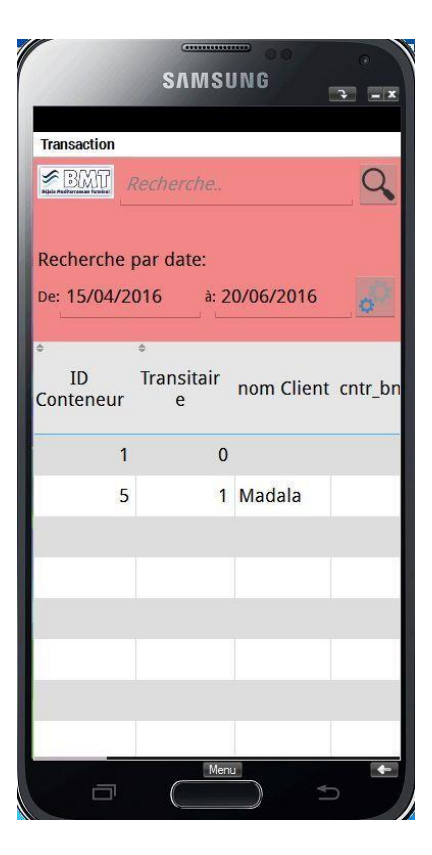

**Figure 43 : Fenêtre « Transaction ».** 

**Fenêtres Planning**

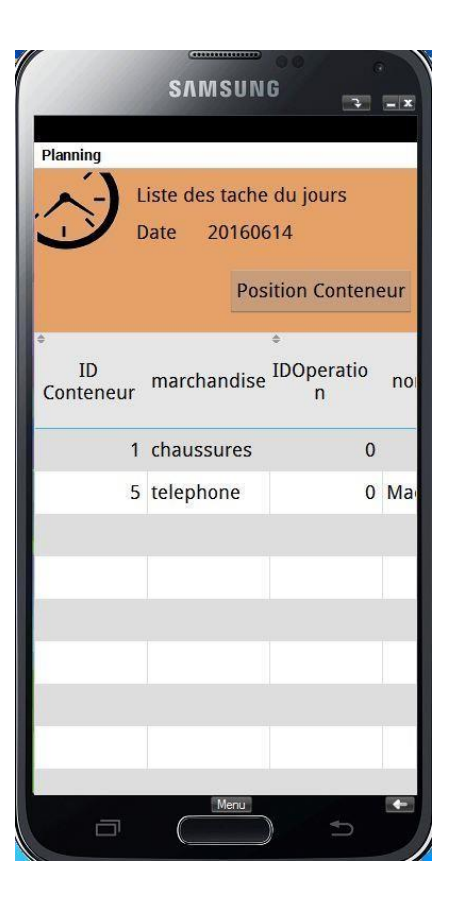

Figure 44 : Fenêtre « Planning ».

**Fenêtres Position**

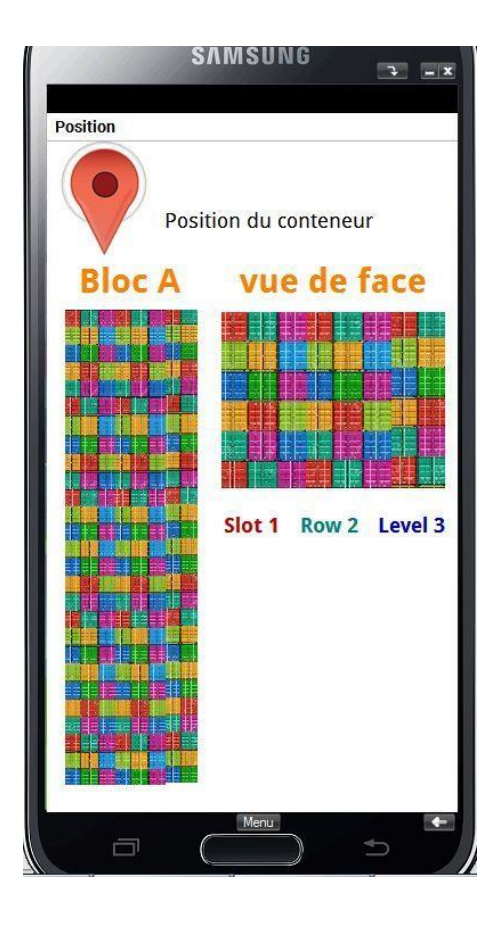

**Figure 45 : Fenêtre « Position du conteneur »**

## **7. Contexte fiable et sécurisé pour la machine**

Avant même de configurer le serveur HFSQL, le choix du contexte dans lequel va être installé le serveur HFSQL est primordial pour la sécurité. En effet une installation sur une machine en libre accès, équipée d'un système d'exploitation non mis à jour de ses correctifs de sécurité, sans anti-virus, ni pare-feu sera forcément une installation non sécurisée, et cela quelques soient les paramètres du serveur HFSQL.

Les points les plus importants de l'environnement du serveur HFSQL qui ont un impact direct sur la sécurité :

- **Sécurité physique de la machine** : Pour assurer cette sécurité, les points suivants sont conseillés:
- Limiter les accès physiques possibles à lamachine.
- Assurer l'alimentation électrique (alimentation redondée, onduleur, ...)
- Contrôler la température et l'hygrométrie de la pièce, ...
- Assurer les accès réseau du serveur (plusieurs cartesréseau)
- Enlever de la machine les matériels non utilisés (Graveur, Modem...)
- Protéger le BIOS par un mot de passe et désactiver dans le bios les fonctionnalités et matériels non nécessaires (Port USB intégrés s'ils sont non utilisés par exemple)
- Choisir un média physique (disque) sûr (et rapide). Ce média physique stockera le serveur HFSQL et surtout les bases de données. Il est conseillé de choisir de préférence un matériel équipé d'un système de redondance ou de sauvegarde physique (RAID, miroring...).
- **Système d'exploitation** : Le système d'exploitation du serveur (Windows/Linux, version 32/64 bits) doit être à jour de ses correctifs de sécurité. Un administrateur spécialisé du système choisi permet d'assurer une bonne configuration du système d'exploitation. Toutes les options et services non utilisés doivent être désinstallés ou désactivés (serveur Web, serveur FTP...).
- **Système de fichiers** : Le système de fichiers (FAT32, NTFS, NFS, Ext3, CodaFS, HFS...) est important puisqu'il peut déterminer les possibilités de gestion des fichiers ainsi que les droits qu'il est possible de définir sur les fichiers. Un système disposant de droits avancés(comme NTFS) et permettant de gérer les fichiers de plus de 2 Go est conseillé. Évitez les systèmes de fichiers "réseau" (comme NFS).
- **Sécurité réseau** : Pour assurer la sécurité réseau du poste, voici quelques éléments à prendre en compte :
	- Utilisation d'un VPN ou SSP en cas d'accès externe
	- $\checkmark$  Sécurisation de la pile TCP/IP
	- $\checkmark$  Configuration des routeurs et pare-feu réseau
	- $\checkmark$  Limiter les accès externes (Internet), les accès sans fil (WiFi, GPRS, 3G, ...)
	- $\checkmark$  Mettre des contrôles d'adresses IP et/ou d'adresses MAC.
- **Pare-feu** : La mise en place d'un pare-feu local doit être effectuée avec un accès entrant ouvert uniquement au port du serveur HFSQL (par défaut le port 4900 en TCP).
- **Anti-virus local** : La mise en place d'un anti-virus local est conseillée. Il est nécessaire de mettre des règles d'exclusion sur les fichiers de type ".ndx",

".fic", ".mmo" et ".ftx" se trouvant dans le répertoire des bases de données HFSQL pour éviter un ralentissement des accès aux données.

- **Système de sauvegarde** : La mise en place d'un système de sauvegarde et de restauration. Une sauvegarde permet de pouvoir récupérer des données suite à un problème de fonctionnement (panne de matériel, erreur de manipulation, vol...). La présence d'une copie/sauvegarde des données implique que l'emplacement de cette sauvegarde soit dans un endroit physiquement différent, mais aussi bien protégé que les données originales !
- **Gestion des sessions utilisateur** : Ne pas laisser de sessions ouvertes sur le serveur. Le fait de conserver une session ouverte sur le serveur ouvre des possibilités d'accès et constitue donc une faille de sécurité. Le serveur ne doit donc en aucun cas être un poste de travail.
- **Accès distant** : Les possibilités d'accès distant au système (Bureau distant, VNC, SSH...) doivent être sécurisées au maximum, et les possibilités réduites au minimum.
- **Gestion des partages** : Les partages inutiles doivent être supprimés. Le serveur HFSQL ne nécessite aucun partage pour son fonctionnement. Il ne faut donc définir aucun partage sur le serveur (excepté les partages administratifs). Idéalement le service de gestion de partage ("Serveur" sous Windows) peut être arrêté pour n'avoir aucun partage.

#### **Sécurisation des applications**

La sécurisation d'une base de données passe par la sécurisation des applications qui utilisent la base de données. En effet, les applications qui accèdent à la base de données contiennent toutes les informations nécessaires pour accéder à la base. Elles constituent donc un gros point faible d'accès à la base de données.

Les applications qui accèdent à une base de données doivent donc elles-mêmes être protégées avec au moins :

- Une authentification des utilisateurs
- Un verrouillage automatique de l'application ou de la session en cas d'inactivité prolongée
- Les informations d'authentification ne doivent pas êtremémorisées
- Les possibilités d'exports des données doivent être désactivées partout où

elles ne sont pas strictement nécessaires dansl'application.

- Les différentes options de l'application doivent être accessibles en fonction de l'utilisateur (Groupware utilisateur)
- L'installation de l'application doit elle-même être sécurisée et accessible uniquement aux personnes autorisées [9].

## **8. Conclusion**

Ce chapitre a été consacré à la phase de réalisation. Cette phase est le fruit de nos efforts tout au long de la durée du projet. Dans ce chapitre, nous avons présenté la structure associée à notre système, ensuite on a présenté les outils utilisés pour la réalisation du projet et la procédure de l'installation de l'application (Android) ainsi quelques contextes de sécurité et quelques fenêtres de notre application.

# Conclusion générale et perspectives

A l'issue de la réalisation de ce travail, nous pouvons affirmer que notre projet nous a été d'une grande utilité dans la mesure où il nous a permis de nous familiariser avec le travail sur une nouvelle plate-forme à savoir la plateforme Androïd. Non seulement, les bénéfices ont été réalisés sur le plan technique mais aussi sur le plan social. Nous avons pu avoir un aperçu autour du travail au sein d'une boîte de développement. L'intégration d'une équipe de travail a été une expérience qui marquera la période de réalisation du projet au sein de l'organisme d'accueil.

Au cours de la phase de réalisation de notre application, nous avons élaboré une étude au préalable sur les smart phones et son importance sur le plan social afin de préciser le but principal pour la future application.

Cette phase a constitué le point de départ pour l'étape d'analyse et de spécification des besoins.

Une fois nos objectifs sont fixés nous avons enchaîné avec la conception afin de mener à bien notre projet. Nous avons procédé à la phase de réalisation au cours de laquelle nous nous sommes familiarisés avec le langage de programmation WLangage.

L'application réalisée atteindra sa maturité au fil de son utilisation, au fur et à mesure de l'intégration de nouvelles fonctionnalités à l'application.

Pour conclure, notre travail peut être sujet à des extensions. En effet, nous envisageons d'ajouter une application « TransiMED » sous d'autres plateformes comme Iphone et Windows Phone, et d'ajouter de nouveaux services ou le transitaire pourra planifier les opérations directement de son téléphone.

## **Bibliographie**

[1] A. Chouha. Traitement et Transfert d'images Par Réseaux de Capteurs sans Fil. Thèse de Magistère en informatique, 2011.

[2] F. Abdelfatah. Développement d'une bibliothèque de capteurs. Master en informatique, Université des sciences et technique de Montpellier 2, 2008.

#### **Webographie**

[3] Publier par : Gilles le 17 avril 2012 à 15:31, consulté en : Mars

201[5.http://www.monwindowsphone.com/comparatif-windows-phone-vs](http://www.monwindowsphone.com/comparatif-windows-phone-vs-)android-vs-ios-

t11709.html

[4] Publier par : La rédaction de actualitemobile.com le : 27 Avril 2012 à 11:34:06, Dernière

Edition: 27 Avril 2012 consulté le : 20 Mars 2015.

<http://www.actualitemobile.com/forum/index.php?topic=20055.0>

[5] Publier par : La rédaction de blog.infopolis, consulté le : 19 Mars 2015.

[http://blog.infopolis.fr/web-agency/les-systemes-d%E2%80%99exploitation](http://blog.infopolis.fr/web-agency/les-systemes-d%E2%80%99exploitation-)pour-

terminaux-mobile

Publier par : La rédaction de pcsoft.fr, consulté en Avril 2015.

[http://www.pcsoft.fr/windevmobile/wd8ppc\\_aglunique.html](http://www.pcsoft.fr/windevmobile/wd8ppc_aglunique.html)

[06] Publier par : La rédaction de fr.slideshare.net le 05 juin 2014, consulté le : 17 Mai 2015.

[http://fr.slideshare.net/Wiki\\_Info\\_Systeme/introduction-a-java](http://fr.slideshare.net/Wiki_Info_Systeme/introduction-a-java)

[07] Publier par : La rédaction de pcsoft.fr, consulté en Avril 2015.

<http://www.pcsoft.fr/accueilpub/hfsql.htm>

[08] Publier par : La rédaction de tout-windev.blogspot.com, consulté en Mai 2015.

<http://tout-windev.blogspot.com/2010/08/le-wlangage.html>

[09] Publier par : La rédaction de pcsoft.fr, consulté en Avril 2015.

<http://doc.pcsoft.fr/fr-FR/?1000017310>

# **Résumé**

Notre projet consiste développer une application mobile client /serveur dédiée a la logistique transitaire de BMT Bejaia Mediteranean terminal. Notre travail est divisé en 4 chapitre, le premier « description du contexte du projet » ou nous avons spécifié les besoins de notre travail ainsi que c'est objectif en suite dans le deuxième chapitre « notion et concept de base » quelques généralités, définitions et concepts y sont définie a fin de ce familiarisé avec les notions de mobilité. Dans l'avant dernier et troisième chapitre « développement de l'application ''TRANSIMED'' » nous expliquons la phase de conception de l'application a l'aide de diagrammes de cas d'utilisations diagrammes de séquence et des diagrammes d'activités. En fin un quatrième chapitre « Réalisation » qui montre et illustre les outils de développent choisi et pour quoi on les a choisie ainsi que quelques captures d'écran qui donne un aperçu sur le fruit de notre travail

## **Abstract**

Summary of our project is to develop a mobile client application/dedicated server has the freight logistics BMT Bejaia Mediteranean terminal. Our work is divided into 4 chapter, the first "project description of context" or we specify the purpose of our work as well as it's goal later in the second chapter "notion and basic concept" some generalities, definitions and are concepts defined are end of this familiarity with the concepts of mobility. In the penultimate chapter and third "application development '' TRANSIMED '" we explain the application design phase using case diagrams sequence diagrams uses and activity diagrams. In the end a fourth chapter "Completion" which shows and illustrates the tool to develop selected and why we chose them and some screenshots which outlines the results of our work.

# Annexe

 Dans ce qui suit nous vous donnerons à vous chers lecteurs de notre mémoire avec un énorme et grand plaisir certains points de départ à fin de bien démarré vos projets mobiles sous Windev mobile ou que vous voulez utiliser notre projet.

 Tout d'abord il faut bien connaitre et comprendre l'AGL Windev, nous vous recommandons vivement de consulter le site officiel de PC soft : www.pcsoft.fr

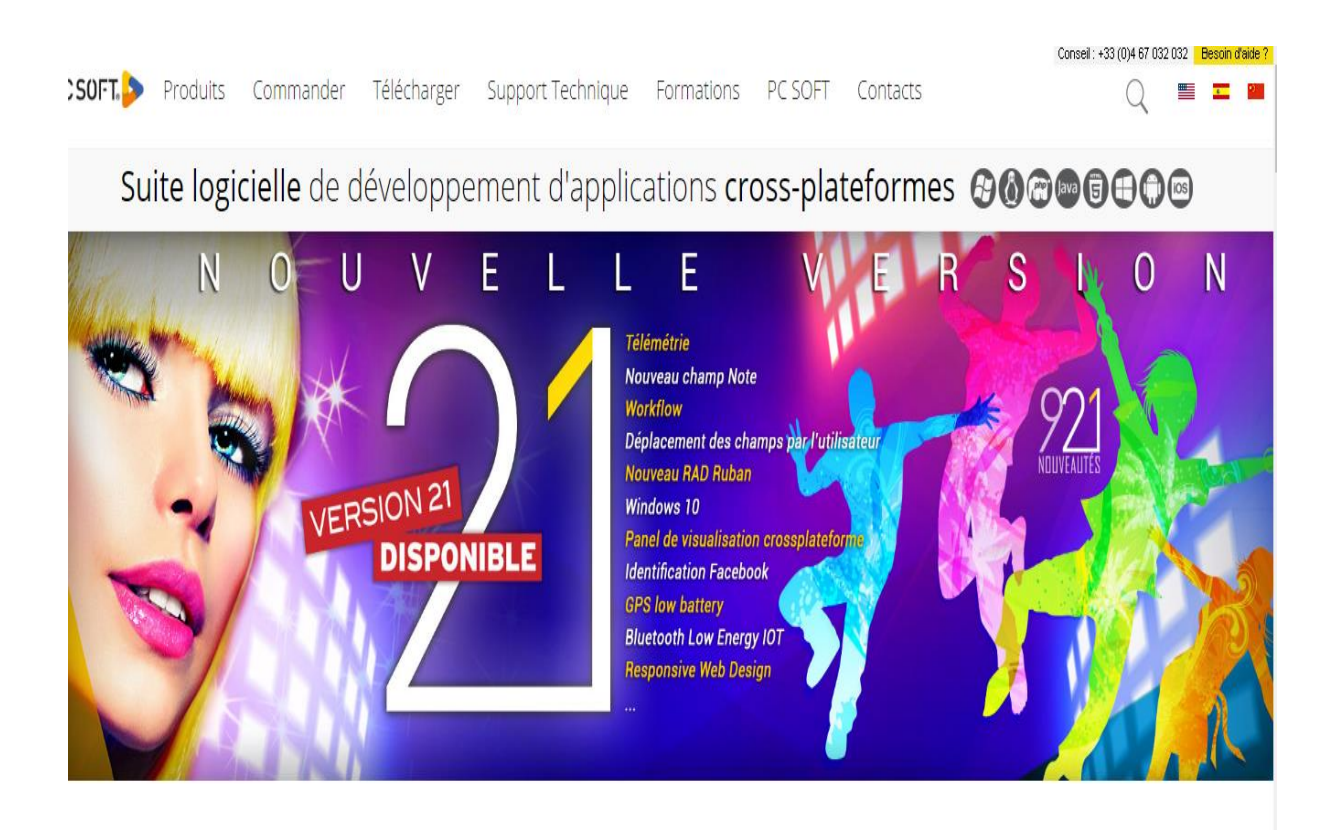

DÉVELOPPEZ 10 FOIS PLUS VITE

Vous remarquerez que plusieurs onglets s'affichent, vous pourrez alors faire connaissance avec Windev et toutes ses fonctionnalités, nouveautés et autres.

 En suite il vous faudra bien installer l'AGL sur votre machine à l'aide de : WD20ALIVE.

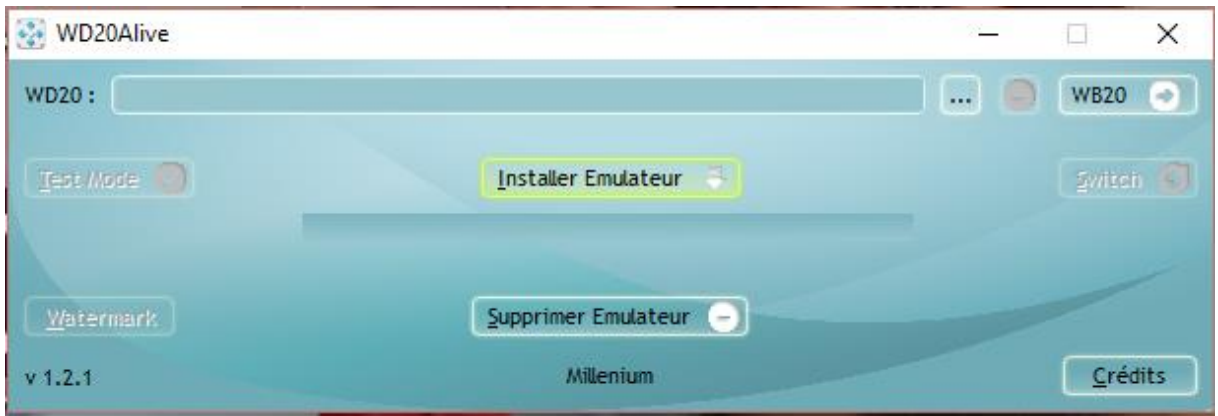

A l'aide de ce programme, Windev 20 sera totalement fonctionnel sur votre machine on vous conseille vivement de le télécharger.

Enfin bien suivre les cours d'autoformations que propose Windev.

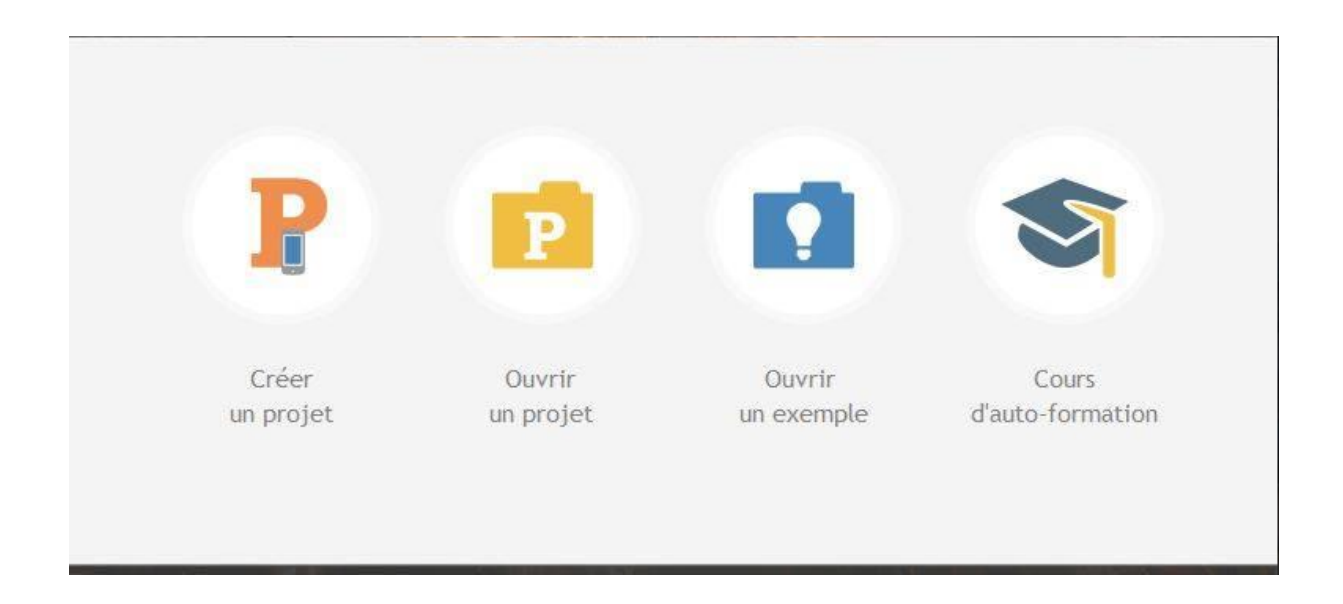

Normalement si vous suivez nos conseils vous pourrez très bien réaliser tout type de programme à l'aide de Windev mobile et utiliser pleinement ses fonctionnalités.

Pour finir nous vous remercions beaucoup d'avoir lu notre mémoire et nous espérons que nous avons pu vous être bénéfique pour plus de détails le code source et tout le projet de notre travail est ci-joint.

## **Résumé**

Notre projet consiste développer une application mobile client /serveur dédiée a la logistique transitaire de BMT Bejaia mideterannean terminal .

Notre travail est divisé en 4 chapitre, le premier « description du contexte du projet » ou nous avons spécifier les besoins de notre travail ainsi que c'est objectif en suite dans le deuxième chapitre « notion et concept de base » quelques généralités , définitions et concepts y sont définie a fin de ce familiarisé avec les notions de mobilité . Dans l'avant dernier et troisième chapitre « développement de l'application '' TRANSIMED ''» nous expliquons la phase de conception de l'application a l'aide de diagrammes de cas d'utilisations diagrammes de séquence et des diagrammes d'activité . En fin un quatrième chapitre « Réalisation » qui montre et illustre les outil de développent choisi et pour quoi on les a choisie ainsi que quelques captures d'écran qui donne un aperçu sur le fruit de notre travail

# **Abstract**

summary Our project is to develop a mobile client application / dedicated server has the freight logistics BMT Bejaia mideterannean terminal. Our work is divided into 4 chapter, the first "project description of context" or we specify the purpose of our work as well as it's goal later in the second chapter "notion and basic concept" some generalities, definitions and are concepts defined are end of this familiarity with the concepts of mobility. In the penultimate chapter and third "application development '' TRANSIMED '" we explain the application design phase using case diagrams sequence diagrams uses and activity diagrams . In the end a fourth chapter "Completion" which shows and illustrates the tool to develop selected and why we chose them and some screenshots which outlines the results of our work